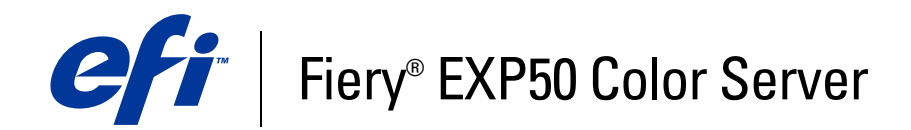

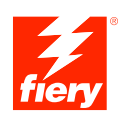

# **Ejemplos de flujos de trabajo**

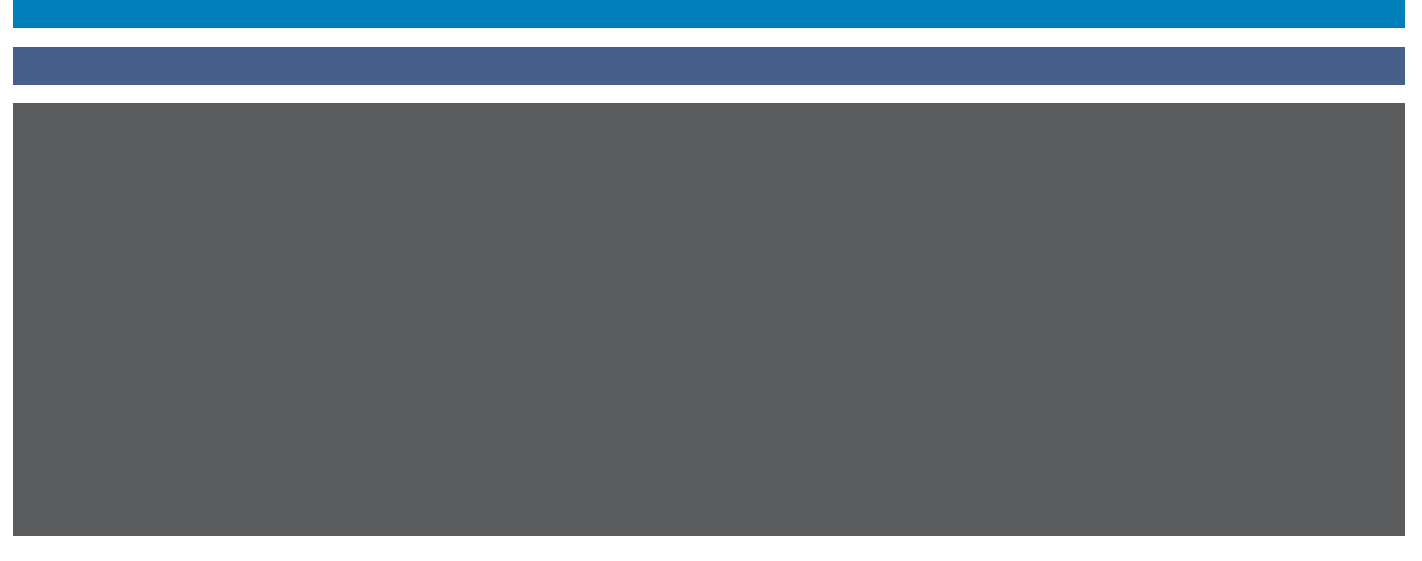

© 2006 Electronics for Imaging, Inc. La información de esta publicación está cubierta por los *Avisos legales* para este producto.

45055410 10 de mayo de 2006

# **CONTENIDO**

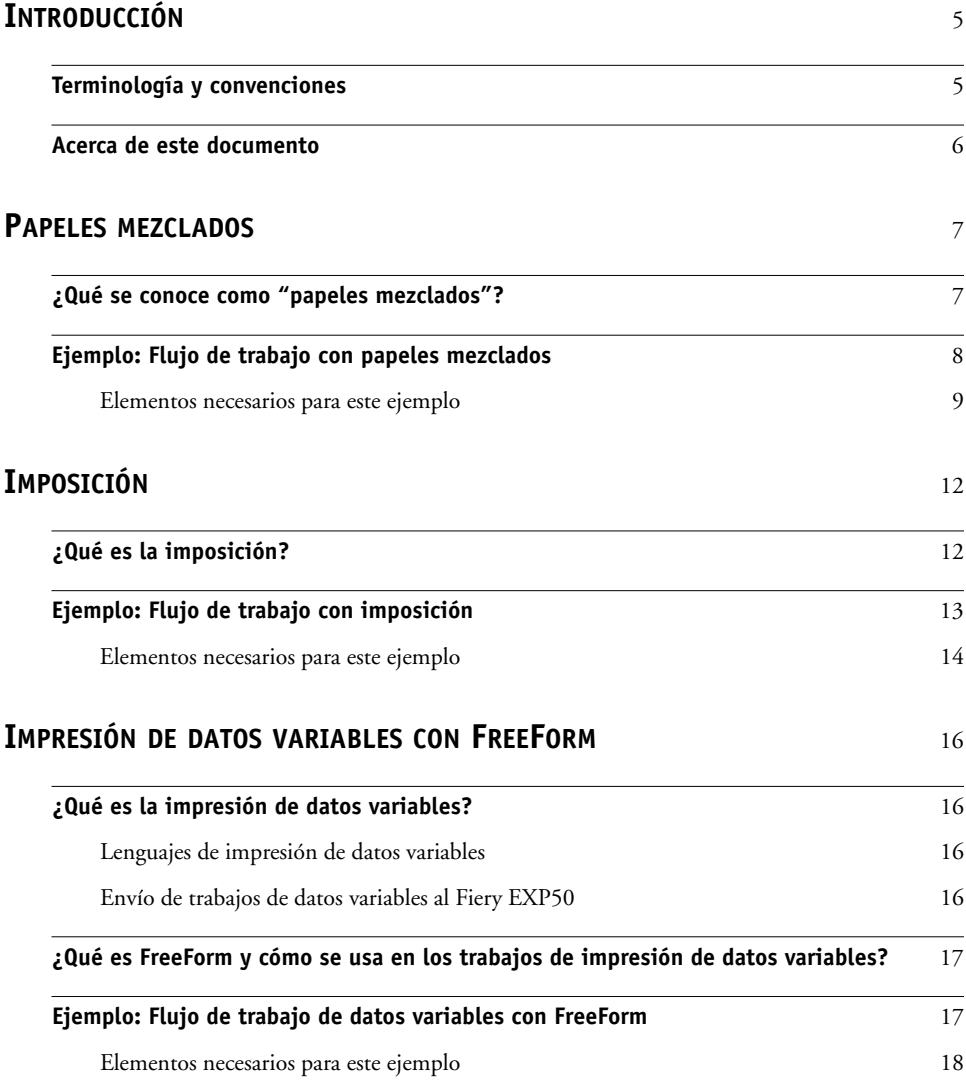

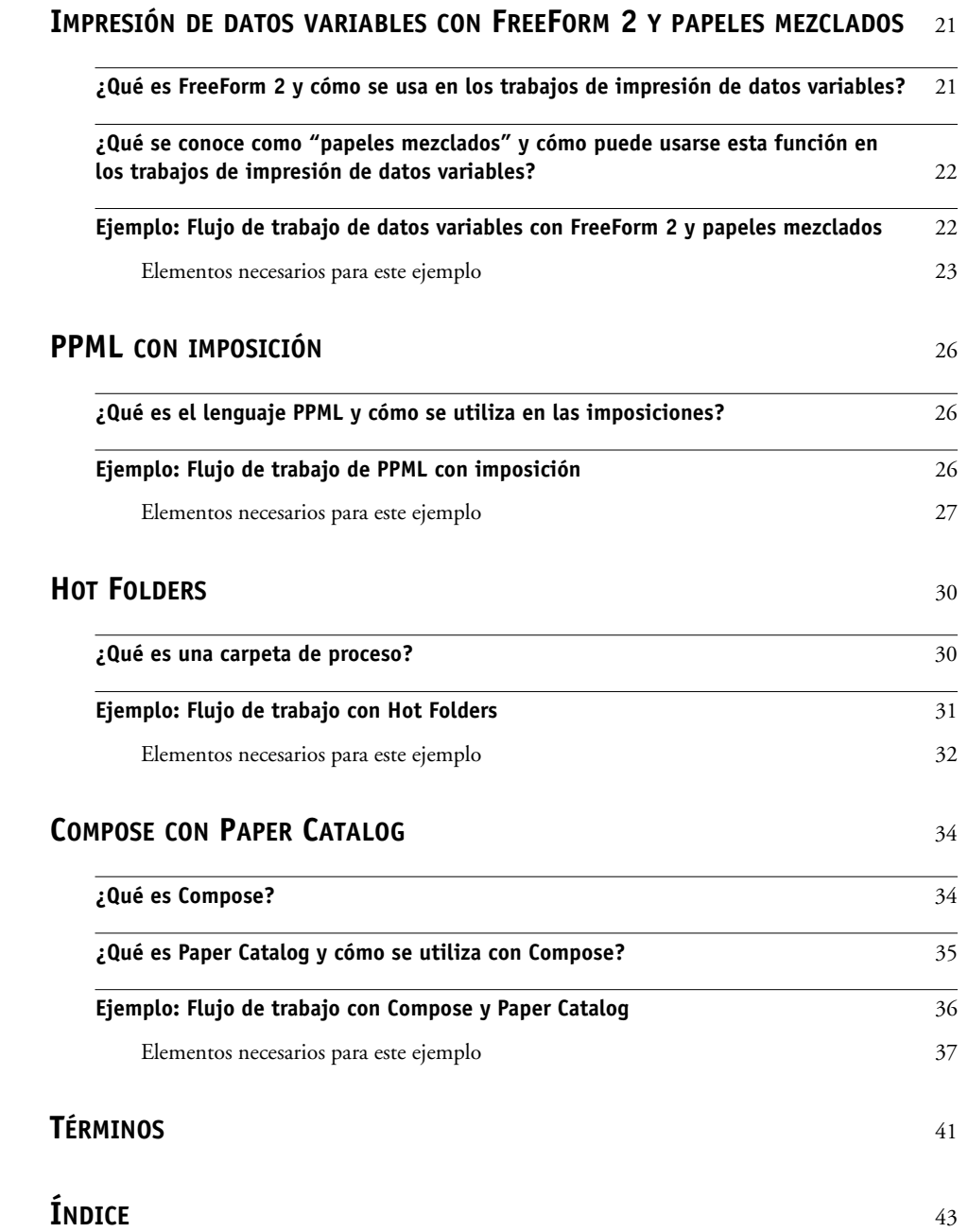

# <span id="page-4-0"></span>**INTRODUCCIÓN**

Este documento contiene ejemplos de situaciones de impresión complejas, además de un resumen de las características del Fiery EXP50 utilizadas en los ejemplos. Los flujos de trabajo de ejemplo ilustran como usted puede combinar las distintas características para crear trabajos. Cada flujo de trabajo contiene referencias cruzadas que le ayudarán a encontrar más información sobre cómo realizar cada tarea.

### <span id="page-4-1"></span>**Terminología y convenciones**

<span id="page-4-2"></span>En este documento se utilizan la terminología y las convenciones siguientes.

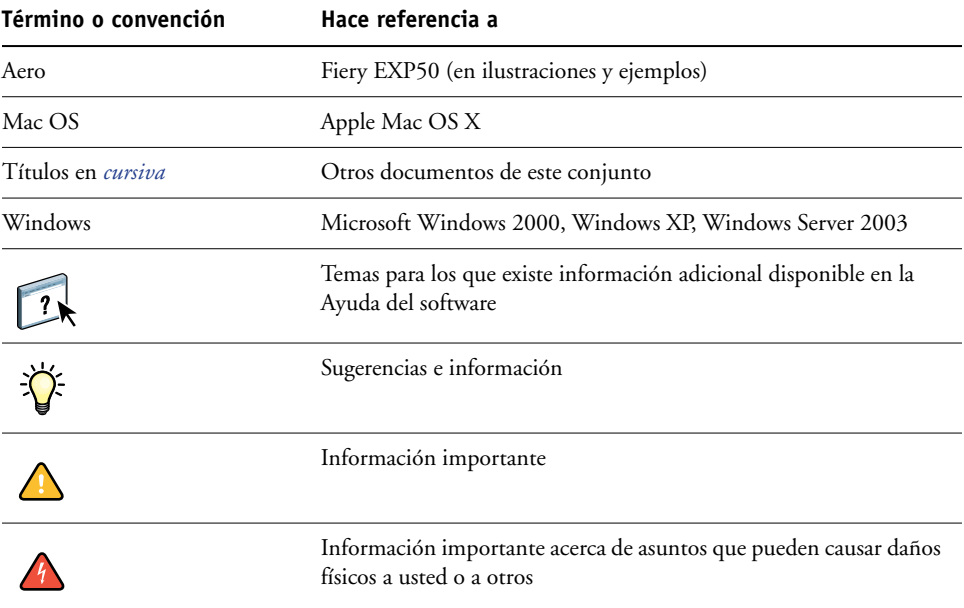

### <span id="page-5-0"></span>**Acerca de este documento**

En este documento se tratan los temas siguientes:

- Conceptos acerca de los Papeles mezclados y cómo se utilizan en un flujo de trabajo de ejemplo.
- Conceptos acerca de la Imposición y cómo se utiliza esta función en un flujo de trabajo de ejemplo con Impose.
- Conceptos acerca de la Impresión de datos variables con FreeForm y cómo se utiliza en un flujo de trabajo de ejemplo mediante FreeForm.
- Conceptos acerca de la Impresión de datos variables con FreeForm2 y cómo se utiliza en un flujo de trabajo de ejemplo de datos variables con papeles mezclados.
- Conceptos acerca de la Imposición con PPML (Personalized Print Markup Language) y cómo se utiliza en un flujo de trabajo de ejemplo de impresión de datos variables con Impose y PPML.
- Impresión a una carpeta de proceso en la red y a un flujo de trabajo de ejemplo con Hot Folders.
- Conceptos acerca de Compose y Paper Catalog y acerca de cómo crear un trabajo con Compose y Paper Catalog.
- Definiciones de las aplicaciones más usadas y de la terminología de impresión utilizada en este documento.

# <span id="page-6-2"></span><span id="page-6-0"></span>**PAPELES MEZCLADOS**

Este capítulo contiene una descripción general del uso de papeles mezclados y un flujo de trabajo de ejemplo en el que se usan papeles mezclados.

### <span id="page-6-3"></span><span id="page-6-1"></span>**¿Qué se conoce como "papeles mezclados"?**

La función Papeles mezclados permite imprimir rangos de páginas en papeles de distintos tipos. Por ejemplo, puede usar la función Papeles mezclados para especificar un papel grueso para la portada, agregar páginas vacías, insertar papel de color para páginas concretas y especificar páginas dúplex dentro de un mismo trabajo de impresión. Los valores de papeles mezclados se especifican al imprimir un trabajo desde una aplicación, con ayuda del controlador de impresora. Para definir o modificar la configuración de papeles mezclados de los trabajos ya enviados al Fiery EXP50, utilice Command WorkStationo defina los valores de papeles mezclados en la aplicación Hot Folders.

<span id="page-6-4"></span>Para obtener más información acerca del uso de papeles mezclados, consulte *Utilidades*.

### <span id="page-7-0"></span>**Ejemplo: Flujo de trabajo con papeles mezclados**

<span id="page-7-1"></span>Una profesora de geología de la Universidad Ocean Crest desea imprimir su nuevo libro de texto para el primer semestre. El nuevo libro de texto contiene ocho capítulos. Quiere que sus alumnos puedan encontrar fácil y rápidamente la información que necesiten. Para garantizarlo, los divisores de los capítulos están impresos en papel grueso. El texto de los capítulos se imprime en papel normal. Por otro lado, la portada y la contraportada del libro se imprimen en papel grueso.

La profesora envía su petición, junto con el archivo del libro en formato PDF (Geology101.pdf) al departamento de producción interno de la Universidad.

El diagrama siguiente ilustra los componentes del libro de texto..

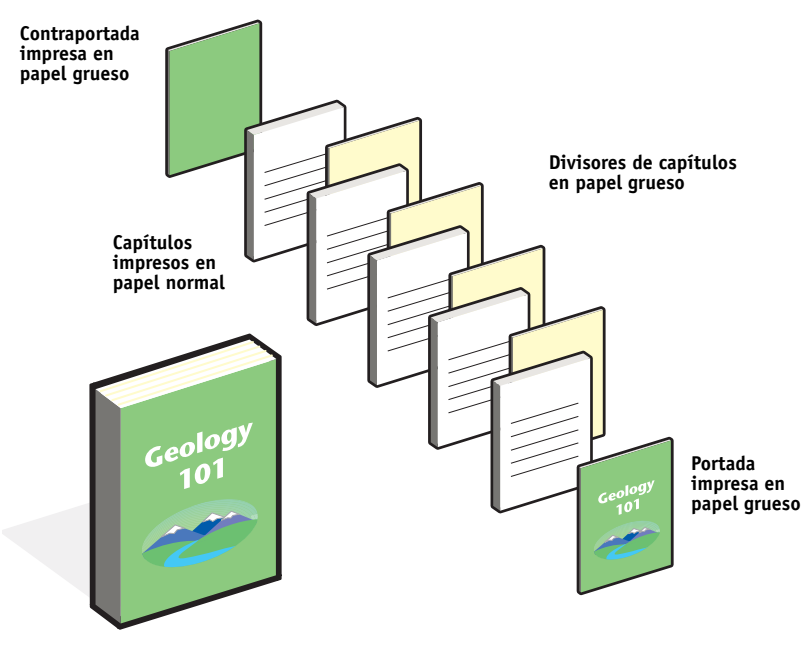

**Libro de texto completo**

### <span id="page-8-0"></span>**Elementos necesarios para este ejemplo**

- Geology101.pdf
- Fiery EXP50
- Command WorkStation con la opción Papeles mezclados
- Papel grueso para la portada y la contraportada
- Papel grueso para los divisores de capítulos
- Papel normal para el texto de los capítulos

Para obtener más información acerca de los tipos de papel admitidos, consulte *[Opciones](#page-11-2)  [de impresión](#page-11-2)*.

**NOTA:** El Fiery EXP50 admite las versiones de PDF de la 1.2 a la 1.5.

### **Flujo de trabajo de papeles mezclados**

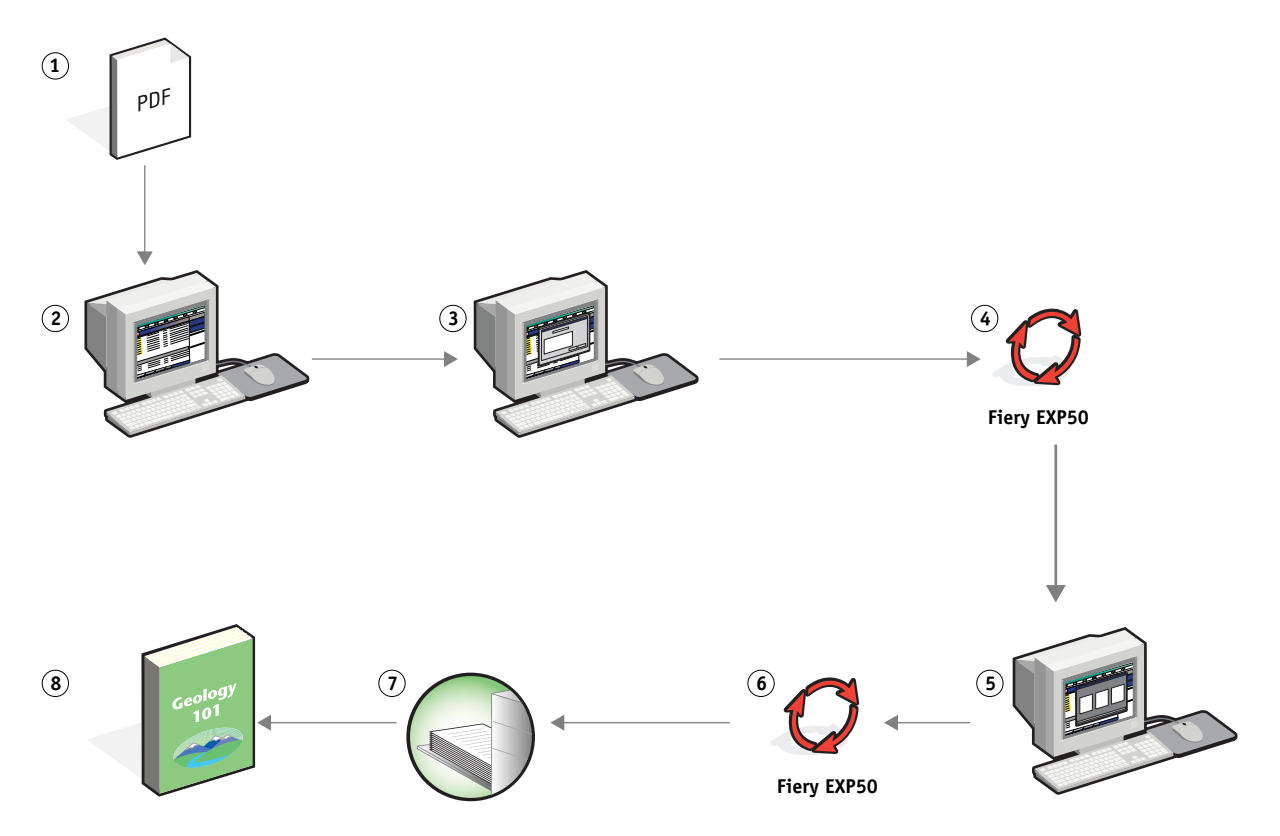

<span id="page-9-4"></span><span id="page-9-3"></span><span id="page-9-2"></span><span id="page-9-1"></span><span id="page-9-0"></span>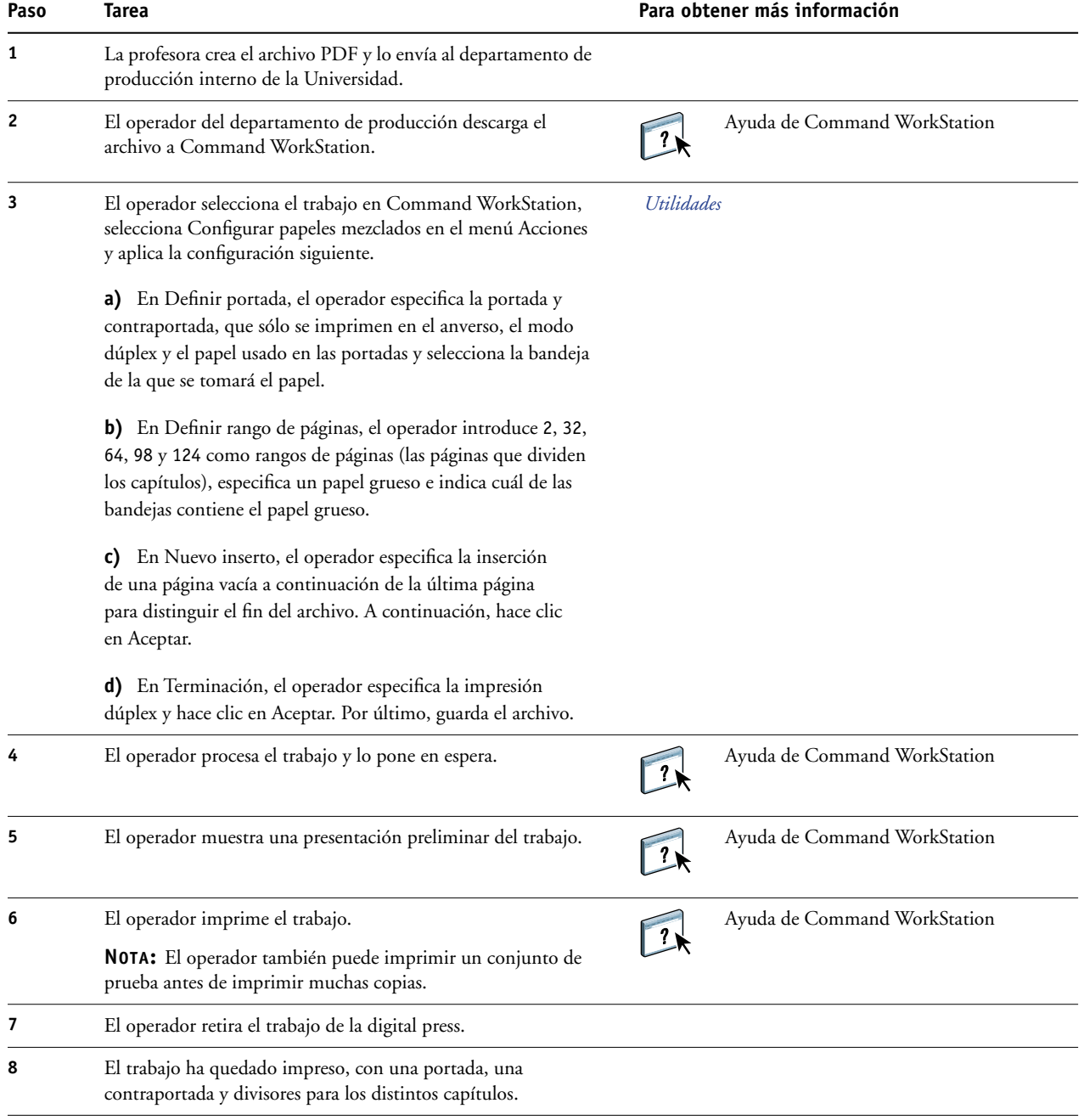

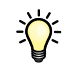

Para usar la opción Papeles mezclados en Command WorkStation, el archivo descargado debe ser un archivo sin datos de trama. Para eliminar los datos de trama de un archivo mediante Command WorkStation, haga clic con el botón derecho en el archivo y seleccione Eliminar datos de trama.

Puede duplicar este flujo de trabajo con un archivo de PostScript en lugar de un PDF. También puede especificar la inserción de pestañas. Por ejemplo, en lugar de especificar un papel grueso para los divisores de capítulos, puede especificar pestañas e imprimir números de capítulos en ellas. Para obtener más información acerca de la impresión con pestañas, consulte *Utilidades*.

# <span id="page-11-2"></span><span id="page-11-0"></span>**IMPOSICIÓN**

Este capítulo contiene una descripción general de la imposición y un flujo de trabajo de ejemplo en el que se usa la imposición.

### <span id="page-11-1"></span>**¿Qué es la imposición?**

<span id="page-11-3"></span>La imposición es el proceso por el cual las páginas de un libro, un cuadernillo o un folleto se organizan sobre una hoja de gran tamaño. Las páginas se disponen de forma que cuando se imprima, pliegue y corte la hoja, las páginas queden situadas con la orientación y el orden correctos.

El Fiery EXP50 admite la aplicación Impose. Impose es una aplicación de imposición basada en un servidor que permite editar y montar documentos completos en el Fiery EXP50 antes de procesar los archivos.

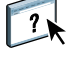

Para obtener más información acerca de la imposición, consulte la Ayuda de Command WorkStation.

### <span id="page-12-1"></span><span id="page-12-0"></span>**Ejemplo: Flujo de trabajo con imposición**

<span id="page-12-2"></span>El director de la Compañía ABC desea asegurarse de que tendrá un número suficiente de tarjetas de visita para entregarlas mientras esté a cargo del stand de la compañía en una feria de electrónica de consumo.

Ha enviado un pedido para imprimir 600 tarjetas a una tienda de impresión local.

La tienda de impresión crea una imposición de las tarjetas de visita en una página de 11x17 pulgadas. Dado que el diseño de la tarjeta contiene un texto en el reverso, es necesario imprimir el trabajo a dos caras. El tamaño estándar de las tarjetas de visita de Compañía ABC es de 2x3,25 pulgadas. La tienda de impresión calcula que puede imponer 25 tarjetas en una página de 11x17 pulgadas.

El gráfico siguiente ilustra cómo se imponen las tarjetas de visita..

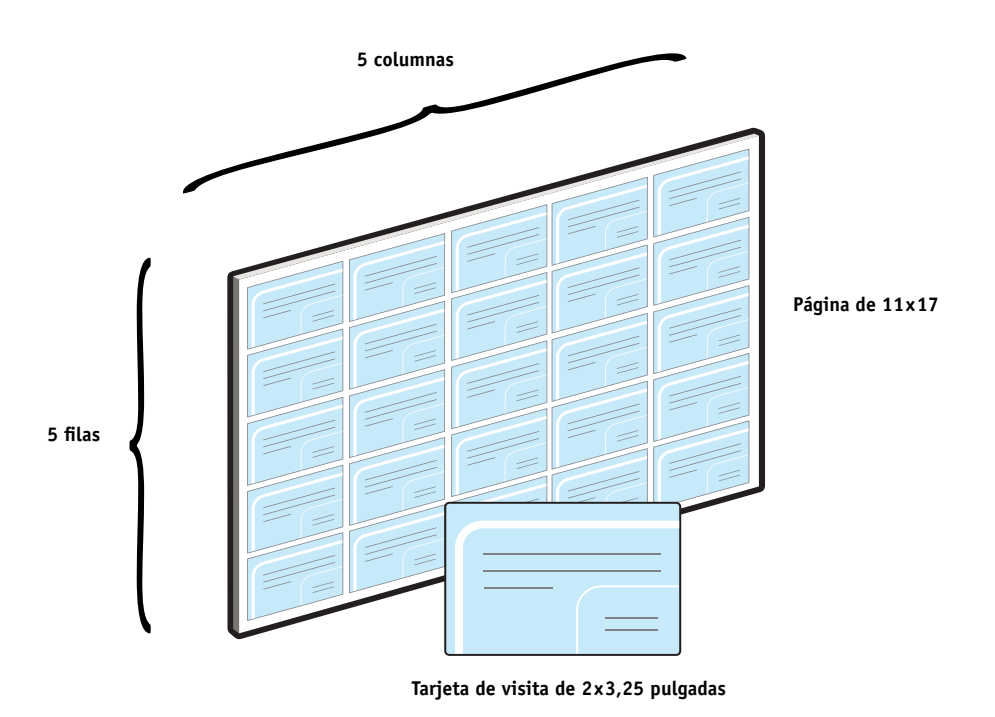

### <span id="page-13-0"></span>**Elementos necesarios para este ejemplo**

- Card.pdf
- Fiery EXP50
- Command WorkStation con Impose (requiere una llave de protección de software)
- Papel grueso de 11x17 pulgadas, por ejemplo cartulina

Para obtener más información acerca de los tipos de papel admitidos, consulte *[Opciones](#page-11-2)  [de impresión](#page-11-2)*.

• Un cúter para papel

**NOTA:** El Fiery EXP50 admite las versiones de PDF de la 1.2 a la 1.5.

#### **Flujo de trabajo de imposición**

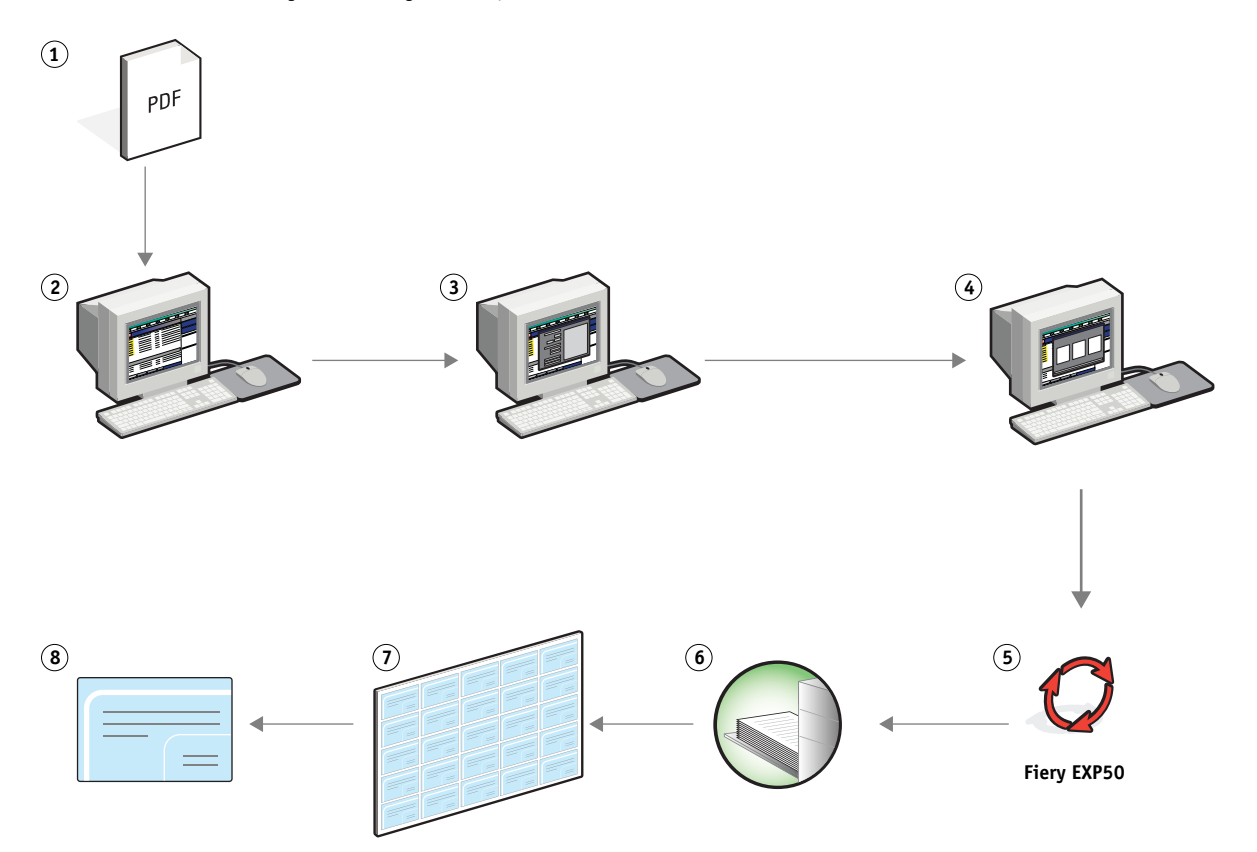

<span id="page-14-3"></span><span id="page-14-1"></span><span id="page-14-0"></span>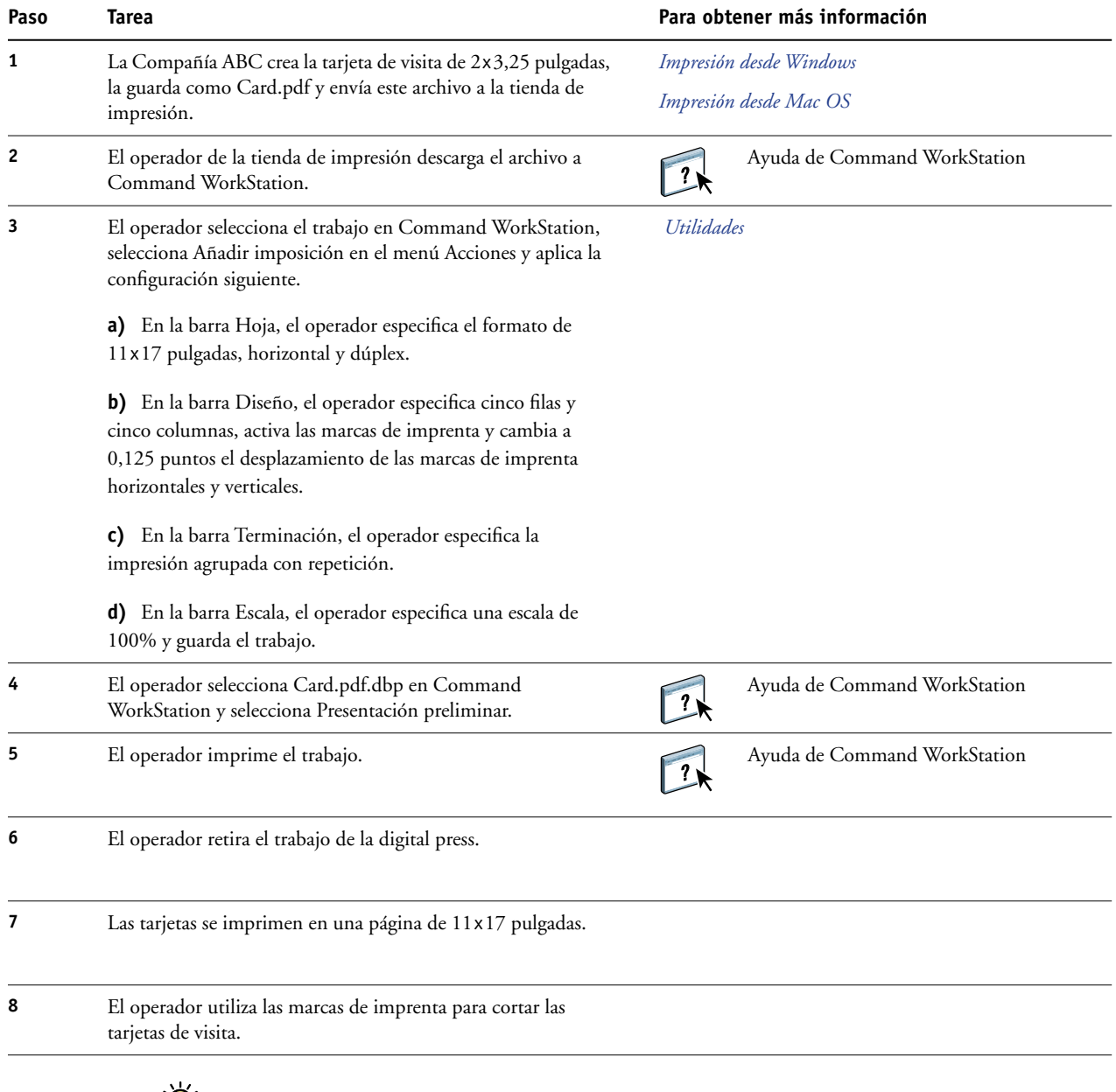

 $\ddot{v}$ 

<span id="page-14-4"></span><span id="page-14-2"></span>Cuando se usa Impose, su archivo descargado debe ser un archivo sin datos de trama. Para eliminar los datos de trama de un archivo mediante Command WorkStation, haga clic con el botón derecho en el archivo y seleccione Eliminar datos de trama.

## <span id="page-15-4"></span><span id="page-15-0"></span>**IMPRESIÓN DE DATOS VARIABLES CON FREEFORM**

Este capítulo contiene una descripción general de la impresión de datos variables y un ejemplo de flujo de trabajo en el que se usa FreeForm para crear un trabajo de datos variables.

### <span id="page-15-1"></span>**¿Qué es la impresión de datos variables?**

La impresión de datos variables vincula la digital press a bases de datos que albergan el contenido de los documentos a imprimir. Los contenidos pueden componerse de textos e imágenes (incluidos los gráficos y las fotografías) de forma electrónica. La impresión de datos variables se utiliza para envíos directos de publicidad u otros métodos de envío de correo a direcciones concretas. Normalmente, se basa en la combinación de un conjunto de elementos maestros, comunes a todas las copias de un documento, y un conjunto de elementos variables que varían de una copia a otra. Un ejemplo de ello son los folletos en los que se saluda a los clientes con sus nombres concretos y que pueden contener información personalizada tomada de una base de datos de mercadotecnia. Los elementos del fondo, las ilustraciones y los bloques de texto que no cambian de una copia a otra del folleto constituyen los elementos maestros. El nombre del cliente y otros datos específicos del cliente constituyen los elementos variables.

Para obtener más información, consulte *Impresión de datos variables*.

#### <span id="page-15-5"></span><span id="page-15-2"></span>**Lenguajes de impresión de datos variables**

El Fiery EXP50 es compatible con los siguientes lenguajes de impresión de datos variables:

- FreeForm y FreeForm 2
- Personalized Print Markup Language (PPML)
- Xerox Variable Data Intelligent PostScript Printware (VIPP)

#### <span id="page-15-3"></span>**Envío de trabajos de datos variables al Fiery EXP50**

Usted puede crear los datos maestros y variables en la mayoría de los programas de software, aunque también puede asignar los datos maestros y variables desde Command WorkStation, Hot Folders o el controlador de impresora. Si crea sus datos maestros y variables en formato PPML desde una aplicación de terceros admitida, como Pageflex Persona-Versión para Fiery puede enviar directamente su trabajo de datos variables al Fiery EXP50 desde estas aplicaciones. También puede descargar su archivo con ayuda de Hot Folder.

Para obtener más información sobre el envío de impresiones de datos variables al Fiery EXP50, consulte *[Impresión de datos variables](#page-6-2).*

### <span id="page-16-0"></span>**¿Qué es FreeForm y cómo se usa en los trabajos de impresión de datos variables?**

FreeForm permite utilizar las opciones de impresión para definir y almacenar los documentos con elementos maestros, denominados archivos maestros de FreeForm, en el Fiery EXP50. Puede enviar trabajos con elementos variables al Fiery EXP50 con instrucciones para combinar el trabajo con un archivo maestro concreto de FreeForm.

<span id="page-16-2"></span>Para obtener más información, consulte *Impresión de datos variables*.

### <span id="page-16-1"></span>**Ejemplo: Flujo de trabajo de datos variables con FreeForm**

La Universidad Ocean Crest desea dar más publicidad a sus tres facultades mediante un mailing a los posibles alumnos. Estos alumnos podrán solicitar información acerca de los distintos campus y programas disponibles. También podrán responder con una tarjeta de respuesta postal prepagada que se integra en el mailing. El documento está personalizado con el nombre, la dirección y un vínculo de Web personal de cada posible alumno. El diseño hace un uso intensivo de los recursos gráficos para atraer la atención del lector. Se imprime en papel de 11x17 pulgadas y se pliega tres veces, para poder disfrutar del precio de "carta" estándar del servicio postal.

Para crear este elemento de mailing, el departamento de producción interno decide utilizar las posibilidades de almacenamiento en caché de FreeForm. FreeForm permite almacenar en la memoria una versión con datos de trama del diseño con muchos gráficos, dado que estos elementos son comunes a todas las páginas (se envía y procesa una sola vez). El texto variable (dirección, nombre y vínculo de Web) se imprime de forma separada y se combina con el diseño en el Fiery EXP50.

En el departamento de producción se crea el documento maestro con todos los elementos comunes y se guarda el archivo como un PDF (College\_Master.pdf). A continuación, se crea el documento de datos variables en Microsoft Word (College\_Variable.doc) y se vincula la información a su archivo de bases de datos (College\_data.xls).

**NOTA:** Para crear este trabajo no se utiliza ningún software de impresión de datos variables especializado. Es posible utilizar cualquier aplicación de diseño de páginas para crear el archivo maestro de FreeForm y cualquier función de combinación de correo, como la función Combinar correspondencia de Microsoft Word, para generar e imprimir los datos variables.

Para obtener más información acerca del uso de la función Combinar correspondencia de Microsoft Word, consulte la documentación que se suministra con Microsoft Word.

El diagrama siguiente ilustra los componentes del mailing.

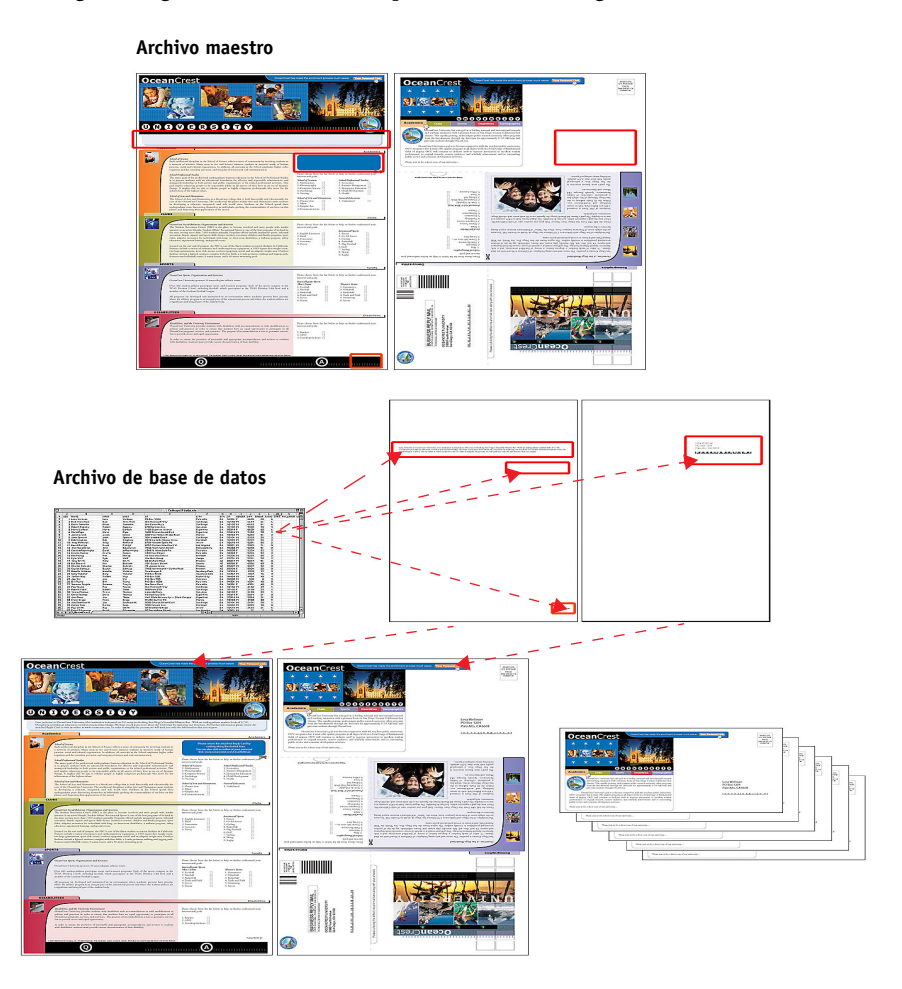

### <span id="page-17-0"></span>**Elementos necesarios para este ejemplo**

- College\_Master.pdf
- College\_Variable.doc
- College\_data.xls
- Fiery EXP50
- Controlador de impresora para el Fiery EXP50 con FreeForm
- Una computadora Windows con Adobe Acrobat, Microsoft Word y Microsoft Excel instalados

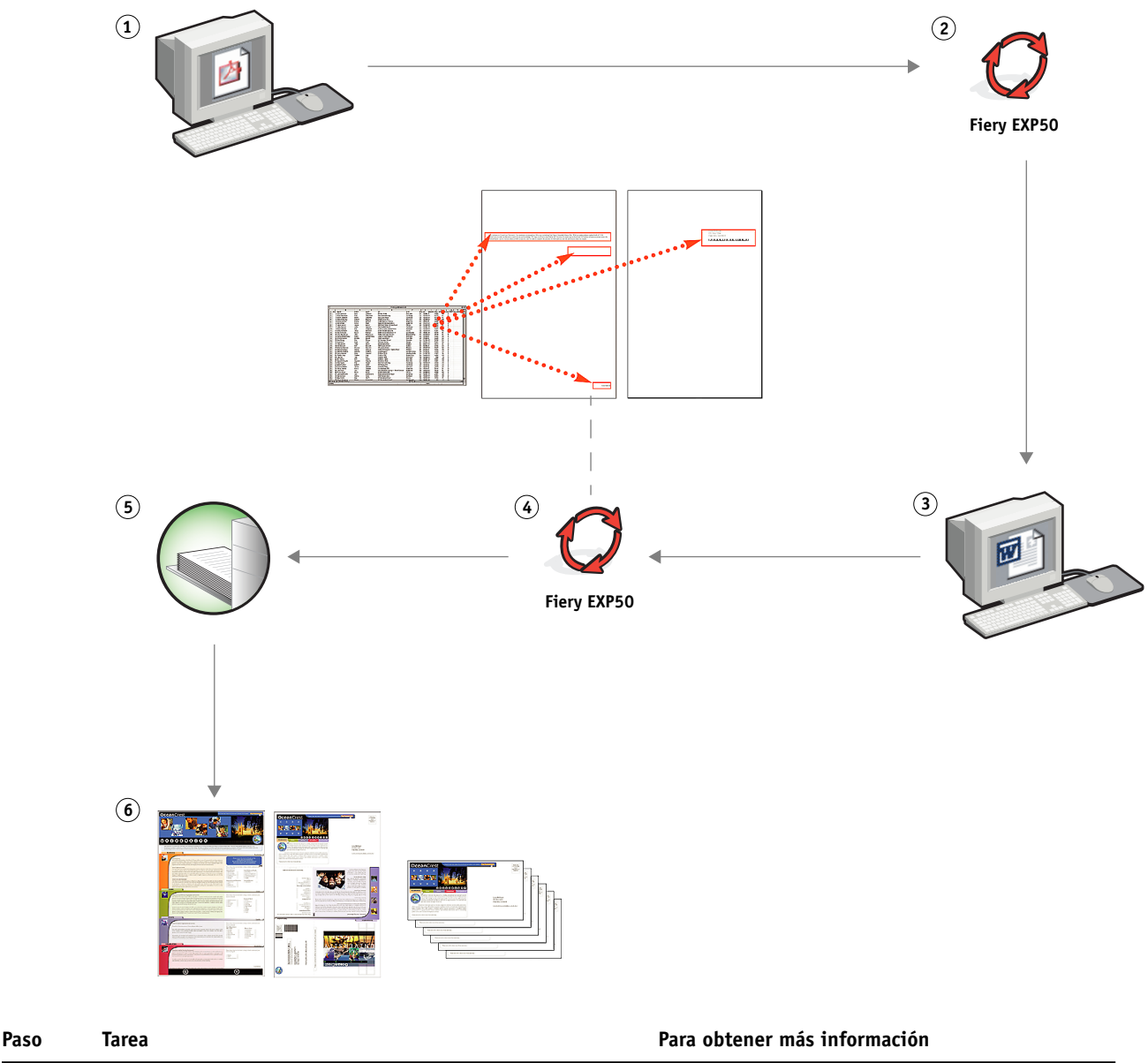

**Flujo de trabajo de impresión de datos variables con FreeForm** 

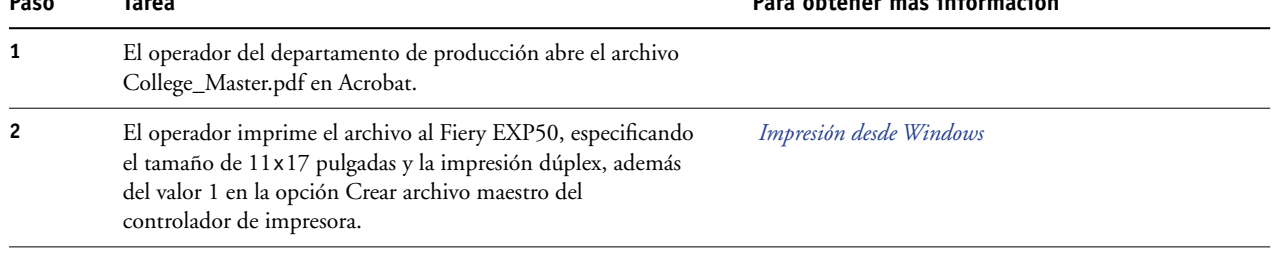

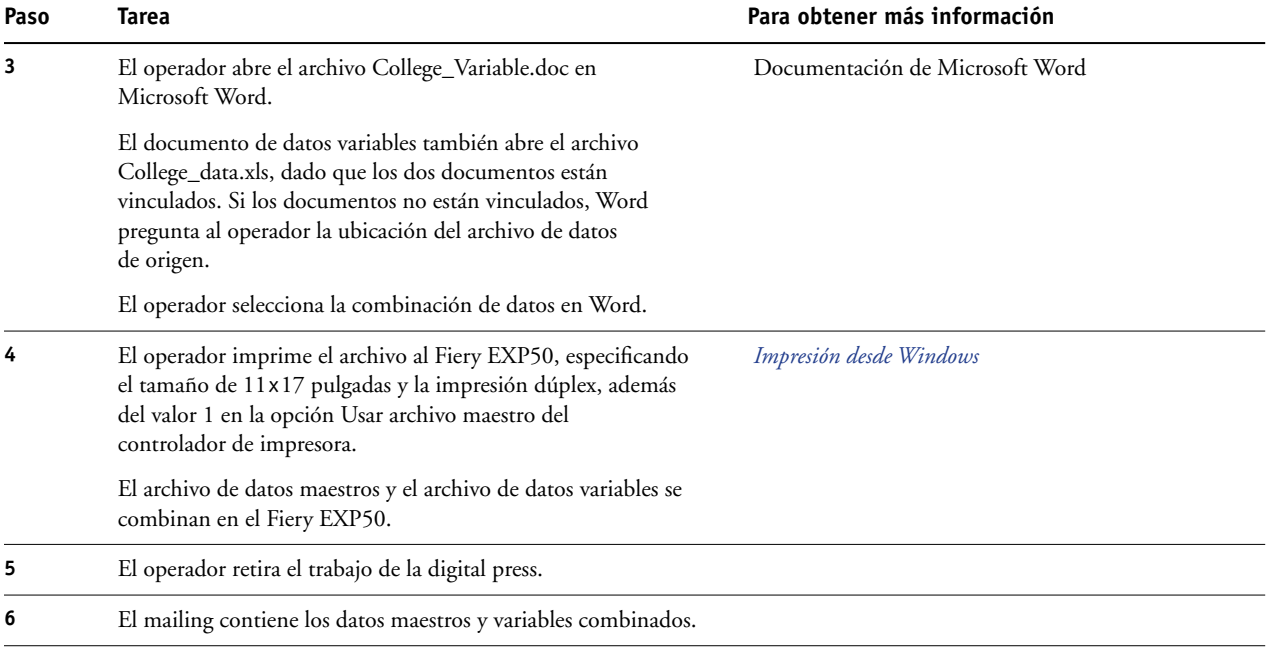

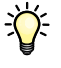

Determinados elementos de la información maestra y variable deben coincidir. Por ejemplo, el tamaño de página y la orientación deben ser los mismos. Para obtener una lista completa, consulte *Impresión de datos variables*.

No es posible enviar trabajos de FreeForm a la conexión Directa.

Si la opción Comunicación bidireccional está activada en el controlador de impresora, el controlador detecta qué archivos maestros se encuentran ya en el Fiery EXP50. Utilice tantas veces como desee los archivos maestros de FreeForm, con distintos conjuntos de elementos variables. Para obtener más información acerca de la comunicación bidireccional, consulte *Impresión desde Windows*.

Si el administrador borra el contenido del Fiery EXP50, todos los archivos maestros de FreeForm se eliminan. Para obtener más información acerca de las funciones de administrador, consulte *Instalación y configuración*.

# <span id="page-20-0"></span>**IMPRESIÓN DE DATOS VARIABLES CON FREEFORM 2 Y PAPELES MEZCLADOS**

Este capítulo contiene una descripción general de cómo se usa la opción Papeles mezclados en los trabajos de impresión de datos variables, además de un ejemplo de flujo de trabajo en el que se usa la impresión de datos variables junto con la opción Papeles mezclados.

### <span id="page-20-1"></span>**¿Qué es FreeForm 2 y cómo se usa en los trabajos de impresión de datos variables?**

<span id="page-20-3"></span>FreeForm 2 amplía la funcionalidad de FreeForm (consulte ["Impresión de datos variables con](#page-15-4)  [FreeForm" en la página 16\)](#page-15-4). FreeForm 2 requiere una aplicación de impresión de datos variables de otro fabricante que admita la tecnología FreeForm 2, por ejemplo Atlas PrintShop Mail-Versión para Fiery. Con ayuda de la aplicación de impresión de otro fabricante y FreeForm 2, usted puede crear archivos maestros de varias páginas y disfrutar de un mayor grado de personalización en sus documentos. Sin embargo, puede seguir usando cualquier archivo maestro creado con otra aplicación y utilizar una aplicación de otro fabricante que admita FreeForm 2, como PrintShop Mail-Versión para Fiery, para combinar el diseño y la información de la base de datos.

<span id="page-20-2"></span>Los archivos maestros de varias páginas permiten definir más de un archivo maestro para su archivo, pero utilizando la misma base de datos para obtener la información variable. Por ejemplo, si usted regenta una compañía de alquiler de vídeos, es posible que mantenga una base de datos con los nombres y direcciones de sus clientes y un control de las últimas cinco películas alquiladas por cada cliente, clasificadas por géneros. A modo de promoción, usted desea enviar un cuadernillo de cupones que muestre en la portada una película en alquiler presentada recientemente. Desea personalizar su mailing con una película de un género similar a la última película alquilada por el cliente. La información variable, como los nombres y direcciones de sus clientes, se toman siempre de la base de datos. Sin embargo, las distintas imágenes de las películas se toman de los archivos maestros de varias páginas.

Para obtener más información acerca de FreeForm 2, consulte *Impresión de datos variables*.

### <span id="page-21-0"></span>**¿Qué se conoce como "papeles mezclados" y cómo puede usarse esta función en los trabajos de impresión de datos variables?**

<span id="page-21-3"></span>La función Papeles mezclados permite imprimir rangos de páginas en papeles de distintos tipos. Para obtener más información, consulte ["¿Qué se conoce como "papeles mezclados"?"](#page-6-3) [en la página 7.](#page-6-3)

La impresión de datos variables vincula la digital press a bases de datos que albergan el contenido de los documentos a imprimir. Para obtener más información, consulte ["Impresión](#page-15-4)  [de datos variables con FreeForm" en la página 16](#page-15-4).

Utilice trabajos de impresión de datos variables con la opción Papeles mezclados para crear trabajos personalizados, como mailings. Por ejemplo, utilice la información variable para crear cuadernillos de mailing en los que se salude a cada cliente con su nombre y se imprima una portada para el cuadernillo con un papel distinto del utilizado en el cuerpo del mailing.

Los papeles mezclados que especifique para su trabajo se aplican a cada registro, respecto del inicio del registro. Por ejemplo, si los papeles mezclados están configurados de forma que la página 1 se imprima en papel de portada, la primera página de cada registro se imprime en papel de portada.

### <span id="page-21-1"></span>**Ejemplo: Flujo de trabajo de datos variables con FreeForm 2 y papeles mezclados**

<span id="page-21-2"></span>Para presentar su nueva línea de moda infantil, Banana Rama está diseñando un mailing promocional enfocado a sus clientes por nacionalidades, sexo y edad. La empresa ha compilado una base de datos de clientes con sus nombres y atributos, como nacionalidad, sexo y edad. En su mailing promocional, Banana Rama también toma información de una base de datos de contenidos que alberga imágenes de niños de distintas edades, sexo y nacionalidad, usando las nuevas ropas de Banana Rama, imágenes de juguetes típicos utilizados por estos niños e imágenes de fondo. Mediante una aplicación de datos variables, como PrintShop Mail-Versión para Fiery, y el uso de imágenes que se corresponden con cada persona de destino, Banana Rama es capaz de crear de una tirada un mailing enfocado a los padres de niñas de 7 a 10 años de edad y mailings centrados en los padres de niños de distintos grupos de edades. Los mailings contienen imágenes de niños de cada grupo de edad de destino, siempre usando ropas de Banana Rama y disfrutando de sus juguetes favoritos.

Cada mailing promocional contiene una hoja de portada con el nombre del cliente y un cupón de descuento. La línea de moda para niñas de Banana Rama es más cara, de forma que el mailing centrado en las niñas contiene páginas adicionales con publicidad de los últimos modelos para niñas.

Dado que cada ejemplar puede tener una longitud variable en función de si es para una niña o para un niño, se agrega una página vacía a continuación de cada unidad para indicar el comienzo de un nuevo destinatario.

La tienda de impresión que recibió la petición de mailing de Banana Rama crea en primer lugar el documento maestro y el de datos variables en Atlas PrintShop Mail-Versión para Fiery, con el fin de producir un archivo de proyecto .psm. Para obtener más información acerca de Print Shop Mail-Versión para Fiery, consulte la documentación que acompaña a la aplicación.

El diagrama siguiente ilustra los componentes del mailing.

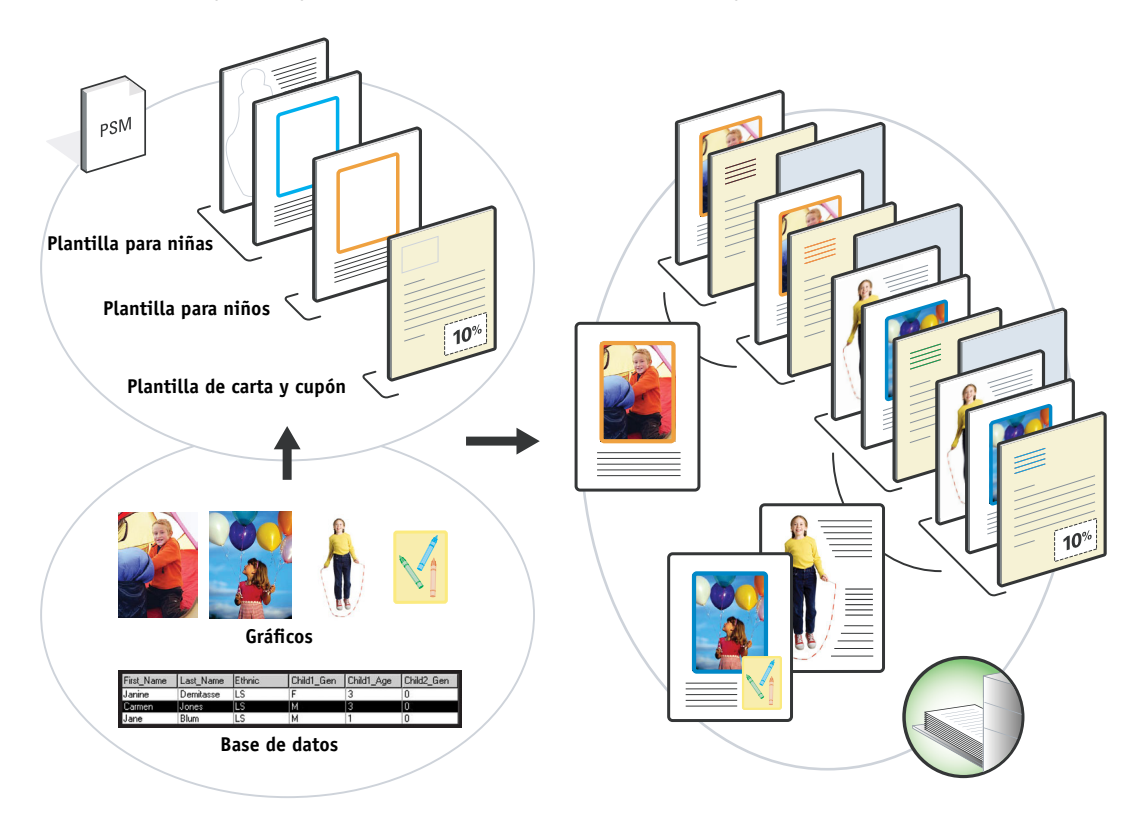

### <span id="page-22-0"></span>**Elementos necesarios para este ejemplo**

- Atlas PrintShop Mail-Versión para Fiery
- FreeForm 2
- BananaRama.psm
- BananaRama\_V.ps
- Fiery EXP50
- Command WorkStation con la opción Papeles mezclados
- Papel de portada
- Papel normal

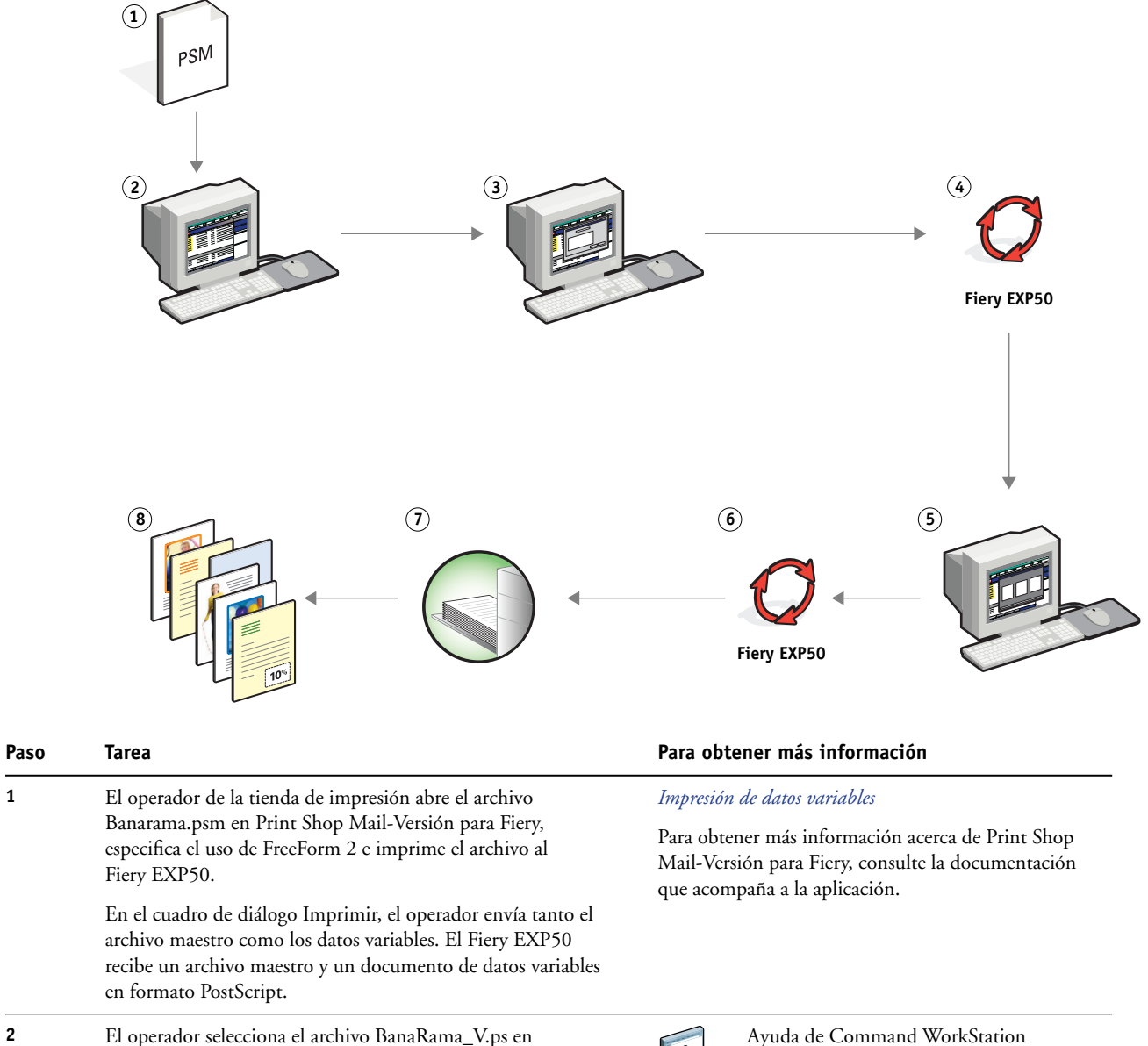

### **Flujo de trabajo de datos variables con FreeForm 2 y papeles mezclados**

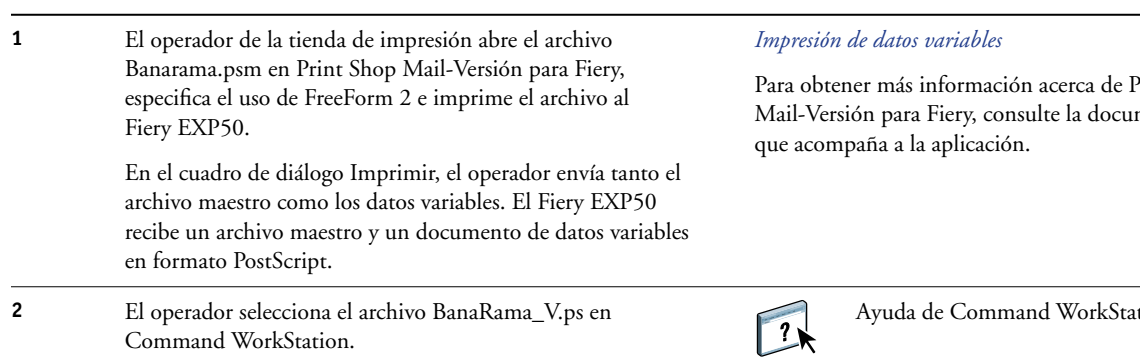

<span id="page-24-1"></span><span id="page-24-0"></span>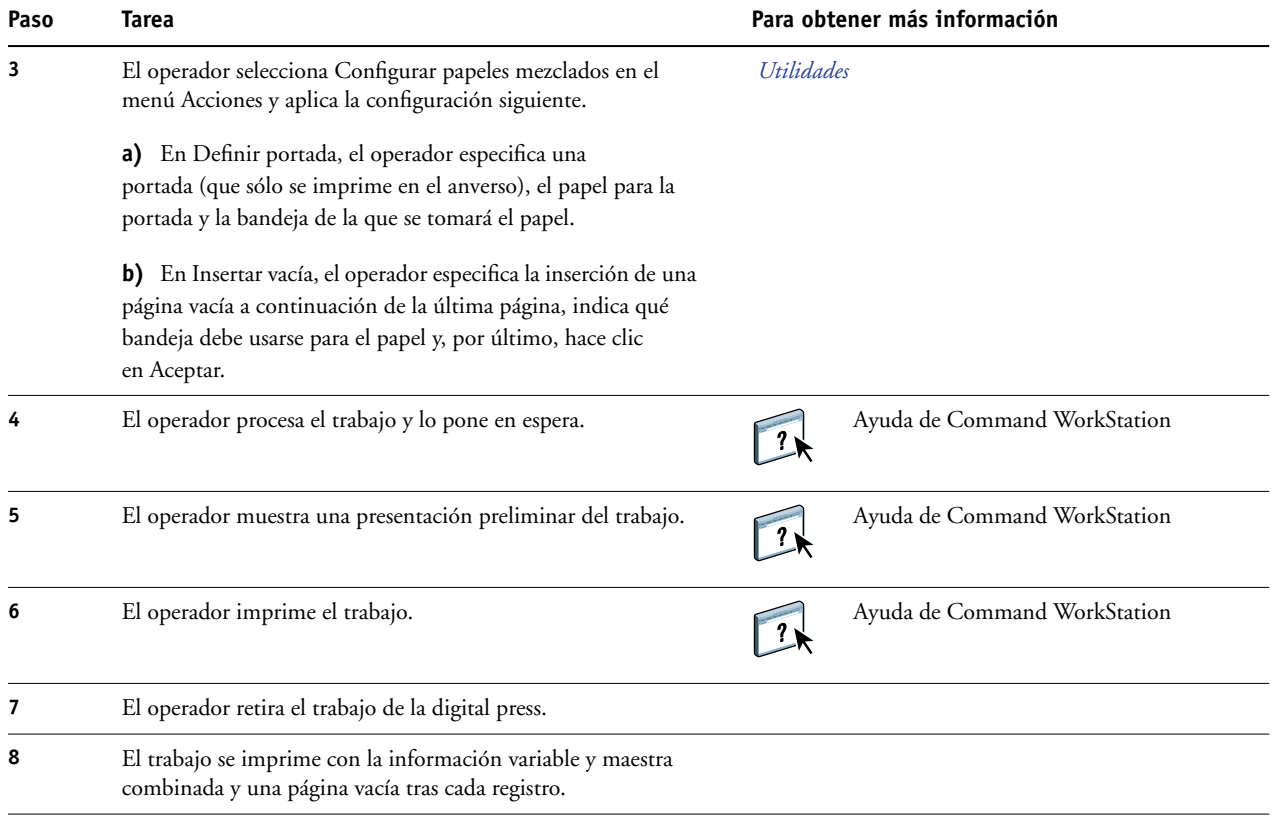

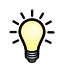

<span id="page-24-2"></span>Determinados elementos de la información maestra y variable deben coincidir. Por ejemplo, el tamaño de página y la orientación deben ser los mismos. Para obtener una lista completa, consulte *Impresión de datos variables*.

# <span id="page-25-3"></span><span id="page-25-0"></span>**PPML CON IMPOSICIÓN**

Este capítulo contiene una descripción general del lenguaje PPML y la imposición, además de un flujo de trabajo de ejemplo de imposición de un trabajo con PPML.

### <span id="page-25-1"></span>**¿Qué es el lenguaje PPML y cómo se utiliza en las imposiciones?**

El lenguaje PPML (Personalized Print Markup Language) es un lenguaje basado en XML para la impresión de datos variables. El lenguaje PPML permite una impresión más rápida de los trabajos de datos variables, al permitir que una impresora almacene elementos de texto y elementos gráficos y los reutilice a medida que los necesite. El lenguaje PPML es un lenguaje independiente de los distintos fabricantes y es considerado como un estándar abierto del sector.

<span id="page-25-6"></span><span id="page-25-5"></span>Puede crear los elementos maestros y variables de un trabajo en un archivo PPML con ayuda de una aplicación de impresión de datos variables, por ejemplo Pageflex Persona-Versión para Fiery, e imprimir a continuación el trabajo al Fiery EXP50.

Realice la imposición con PPML como haría con cualquier otro trabajo (consulte la [página 13\)](#page-12-1). Realice la imposición del trabajo de PPML en una hoja para imprimir los distintos elementos en un orden determinado, de forma que al imprimir, cortar y apilar el trabajo, queden en el orden correcto.

<span id="page-25-4"></span>Para obtener más información acerca del lenguaje PPML, consulte *Impresión de datos variables*.

### <span id="page-25-2"></span>**Ejemplo: Flujo de trabajo de PPML con imposición**

El Dr. Jones es un veterinario que acaba de trasladar su consulta a un barrio distinto y desea comunicar a sus clientes actuales y a sus posibles nuevos clientes su nueva ubicación, su número de teléfono y su horario. Decide enviar 30.000 tarjetas postales de 5x8 pulgadas. El anverso de cada tarjeta tiene una imagen de su perro, Max, con información sobre la consulta. En el reverso aparece el nombre y la dirección de cada cliente, con un código de barras.

El Dr. Jones envía su pedido a una tienda de impresión, junto con el PDF de su envío y la base de datos en un archivo de Excel que contiene las direcciones de sus clientes y de los vecinos del nuevo barrio.

La tienda de impresión crea el documento maestro para la combinación y el documento de datos variables con ayuda de Pageflex Persona-Versión para Fiery, dando lugar al archivo JonesMailer.ppml.

Para obtener más información acerca de Pageflex Persona-Versión para Fiery, consulte la documentación que acompaña a la aplicación.

Para ahorrar tiempo y dinero, se decide imprimir cuatro tarjetas a ambas caras en una misma página de 11x17 pulgadas. Para acelerar el envío postal y reducir costosos gastos postales, la imposición de las tarjetas se realiza de forma que, una vez cortadas las tarjetas, éstas puedan apilarse fácilmente con los códigos postales en el orden de clasificación correcto.

El diagrama siguiente ilustra cómo se realiza la imposición y clasificación del trabajo.

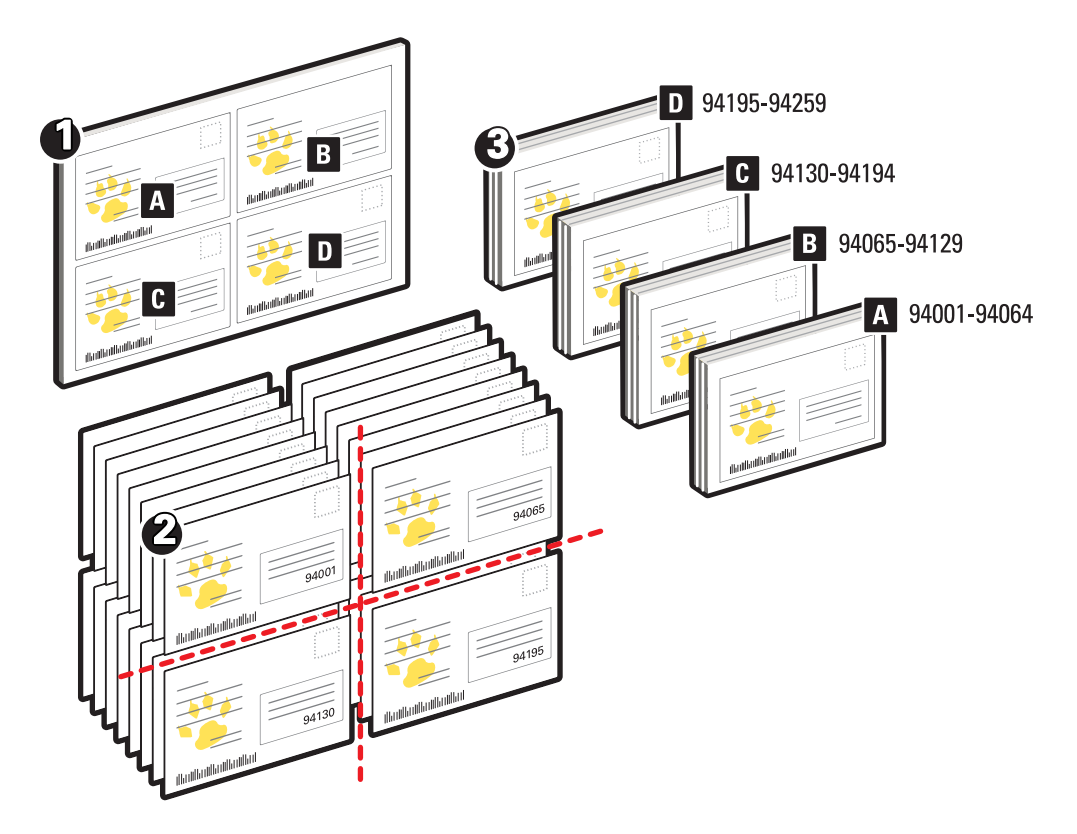

#### <span id="page-26-0"></span>**Elementos necesarios para este ejemplo**

- Una computadora Windows con Pageflex Persona-Versión para Fiery
- JonesMailer.ppml
- Fiery EXP50
- Command WorkStation con Impose

<span id="page-27-0"></span>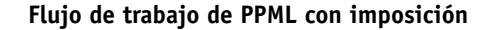

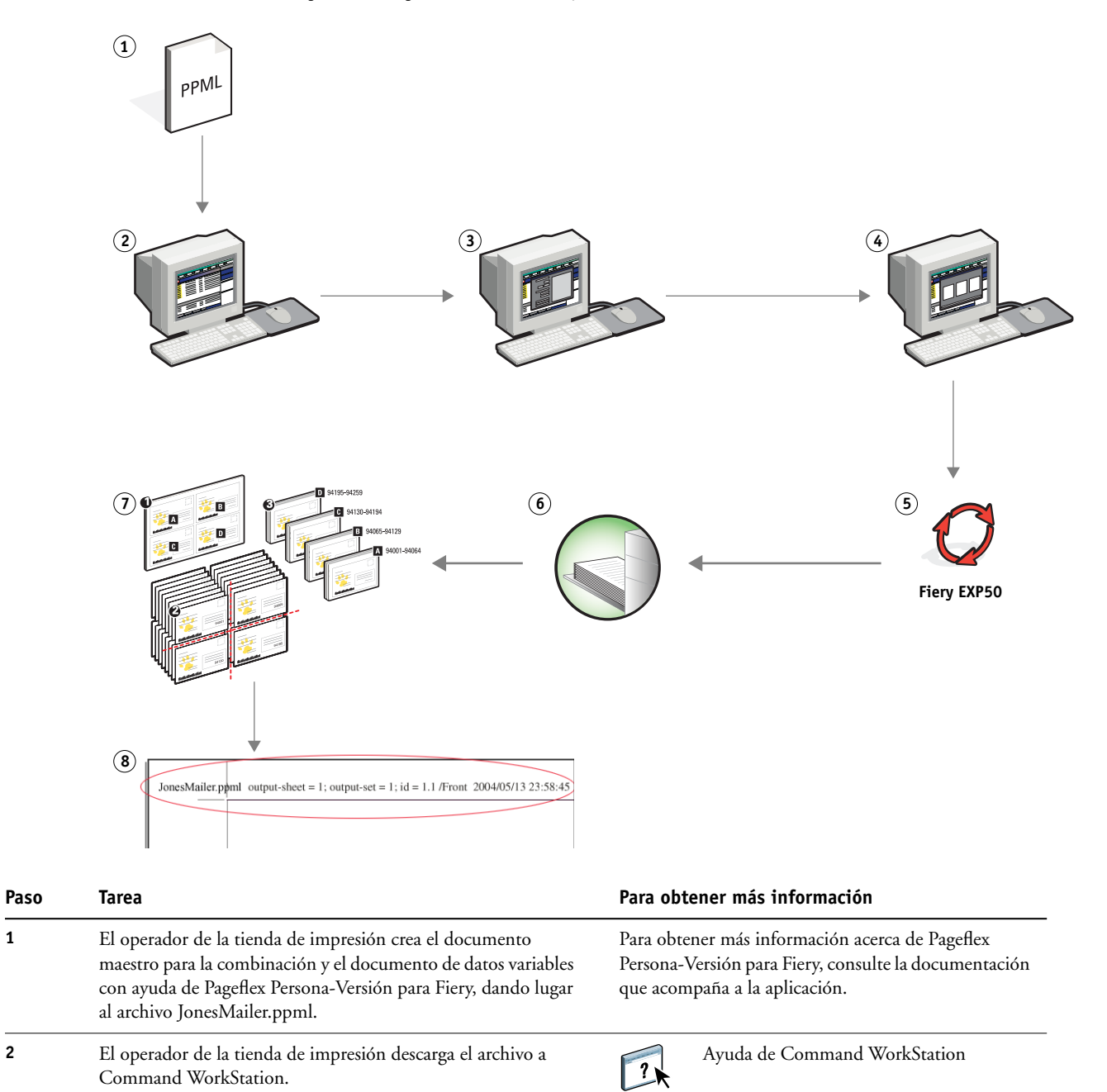

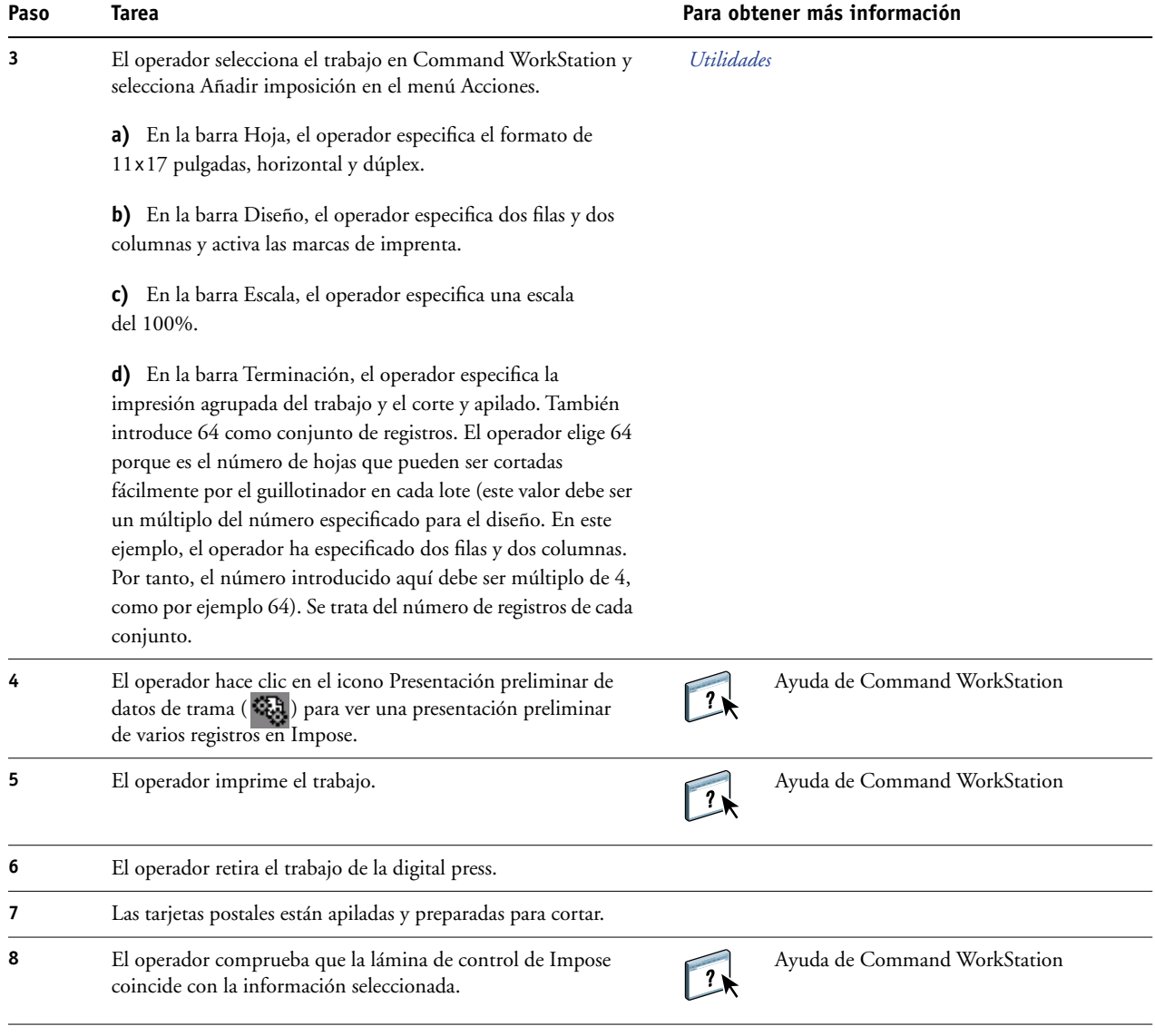

誉

<span id="page-28-1"></span>Compruebe la lámina de control de Impose para que coincida con la información seleccionada. Esto resulta útil si determinadas páginas del trabajo no se imprimen correctamente y necesita reimprimir páginas concretas.

<span id="page-28-0"></span>Imprima un documento para comprobar que los datos maestros y variables coinciden.

Asegúrese de que la escala de Impose sea el 100%. De lo contrario, las tarjetas no se imprimen con el tamaño de 5x8 pulgadas especificado y se ajustan para la impresión con el valor de escala introducido.

## <span id="page-29-2"></span><span id="page-29-0"></span>**HOT FOLDERS**

Este capítulo contiene una descripción general de Hot Folders y un flujo de trabajo de ejemplo en el que se usan carpetas de proceso.

### <span id="page-29-1"></span>**¿Qué es una carpeta de proceso?**

Hot Folders es una aplicación de software que hace que las tareas de impresión en red sean más eficientes. Una carpeta de proceso es una carpeta a la que puede asignar un grupo de opciones de impresión, junto con una cola de impresión del Fiery EXP50.

Para imprimir un documento, arrastre y suelte el archivo en la carpeta de proceso. Puede crear varias carpetas de proceso, cada una con diferentes opciones y distintas conexiones del Fiery EXP50. En función de la configuración de la carpeta de proceso, los trabajos se encaminan a un Fiery EXP50 con los valores que haya configurado.

El software de Hot Folders se ejecuta como una utilidad en segundo plano, monitoreando de forma continua las carpetas de proceso por si hay nuevos trabajos.

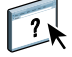

Para obtener más información acerca de Hot Folders, consulte *Utilidades* y la Ayuda de Hot Folders.

### <span id="page-30-0"></span>**Ejemplo: Flujo de trabajo con Hot Folders**

<span id="page-30-1"></span>Greg trabaja en la Compañía ABC y quiere imprimir 25 copias de sus nuevas tarjetas de visita.

La Compañía ABC ha configurado una carpeta de proceso en red con el nombre "BusinessCards" para que sus empleados puedan colocar directamente su archivo .pdf de tarjetas de visita en la carpeta de proceso para imprimir.

Greg crea sus tarjetas de visita con la plantilla de tarjetas de visita requerida por la compañía y guarda el archivo con el nombre GregCard.pdf. Al utilizar la plantilla de tarjetas de visita se asegura que las tarjetas se impriman de forma óptima, con los valores de imposición especificados en la carpeta de proceso BusinessCards.

Una vez impresas, un operador del centro de impresión de la compañía corta las tarjetas y las deja en el correo interno para el empleado.

Las tarjetas de visita de la Compañía ABC tienen un tamaño de 2x3,25 pulgadas.

El gráfico siguiente ilustra cómo se imponen las tarjetas de visita..

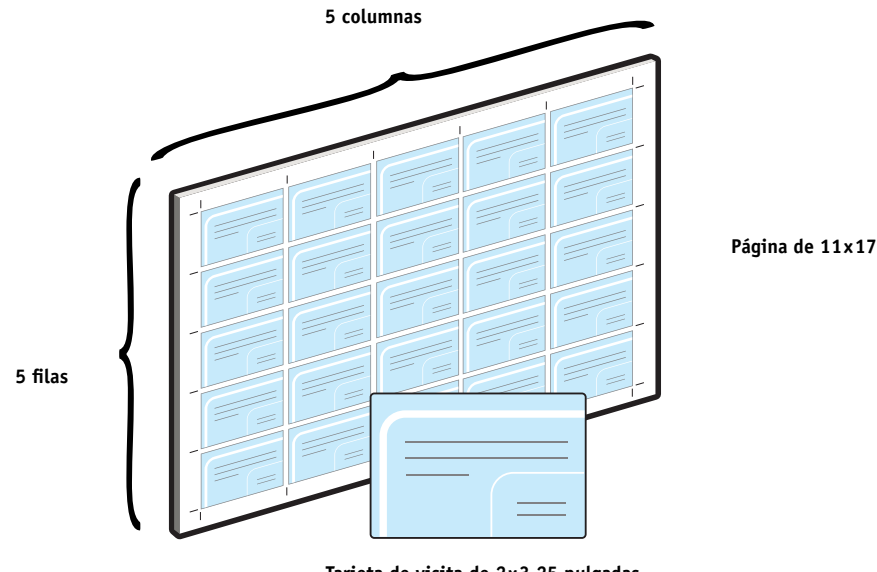

**Tarjeta de visita de 2x3,25 pulgadas**

### <span id="page-31-0"></span>**Elementos necesarios para este ejemplo**

- GregCard.pdf
- Fiery EXP50
- Una carpeta de proceso configurada en la red
- Papel grueso de 11x17 pulgadas, por ejemplo cartulina

Para obtener más información acerca de los tipos de papel admitidos, consulte *[Opciones](#page-11-2)  [de impresión](#page-11-2)*.

• Un cúter para papel

**NOTA:** El Fiery EXP50 admite las versiones de PDF de la 1.2 a la 1.5.

#### **Flujo de trabajo de imposición**

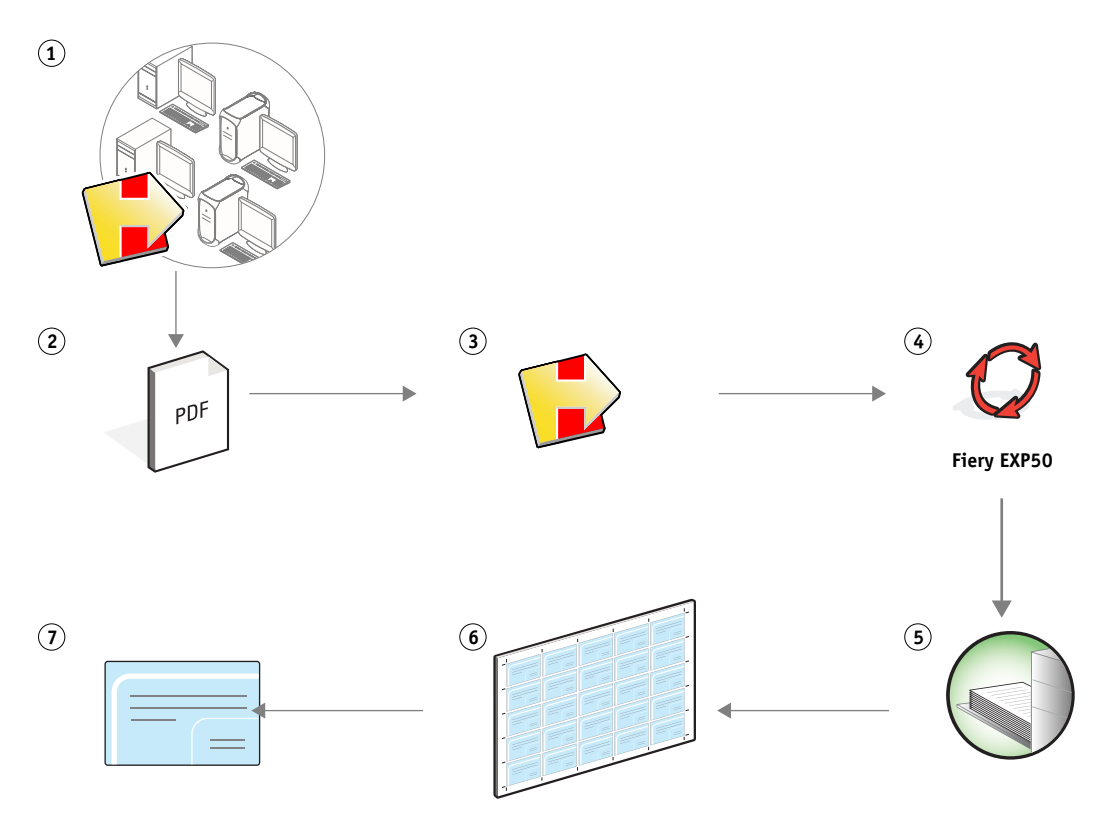

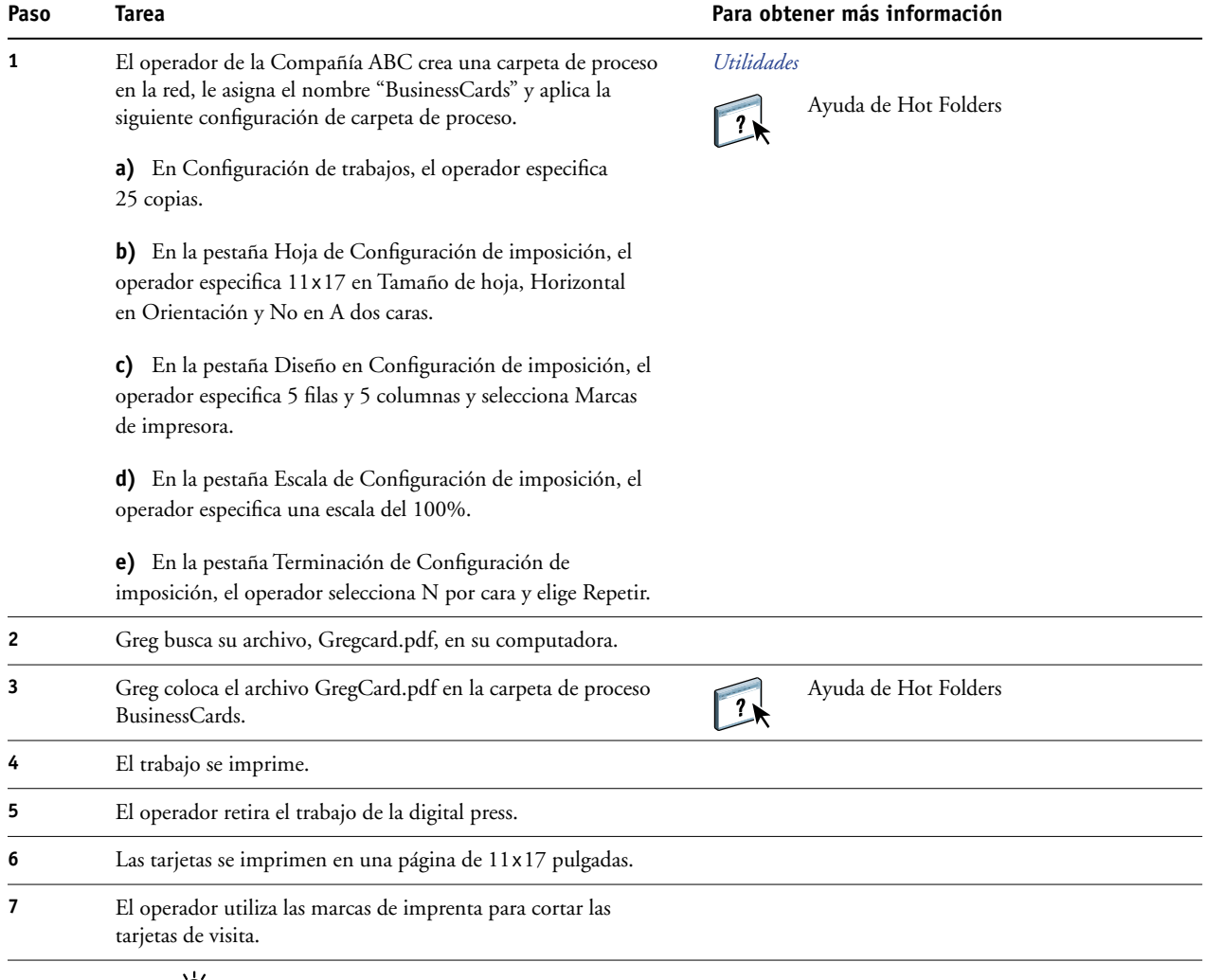

 $\sum_{i=1}^{n}$ 

En Hot Folders no se aplica ninguna restricción entre Configuración de trabajos y Configuración de imposición. Para ver una lista de los valores de Configuración de trabajos de la carpeta de proceso que no deben modificarse cuando se utiliza también la Configuración de imposición, consulte *[Utilidades.](#page-29-2)*

## <span id="page-33-0"></span>**COMPOSE CON PAPER CATALOG**

En este capítulo se proporciona una descripción general de Compose y Paper Catalog y se proporciona un flujo de trabajo de ejemplo que utiliza ambas aplicaciones para crear un trabajo impreso que incorpora portadas en color y pestañas e inicios de capítulo especificados por el operador.

### <span id="page-33-1"></span>**¿Qué es Compose?**

Compose es una aplicación de software disponible con Production Printing Package. Le permite preparar un trabajo (en cola o en espera en Command WorkStation) para imprimir.

Para un solo trabajo, utilice Compose para:

- Ver una presentación preliminar como miniatura o a pantalla completa.
- Definir inicios de capítulo e identificar y aplicar opciones de terminación.
- Especificar tipos de papel diferentes para la portada y la contraportada, páginas principales y secciones.
- Insertar hojas vacías, pestañas y otros documentos.
- Editar un documento mediante Adobe Acrobat y Enfocus PitStop.

Compose es una aplicación dinámica que muestra y habilita las opciones basadas en el Fiery EXP50 seleccionado para el trabajo. Por ejemplo, si un trabajo contiene los valores de papeles mezclados que se definieron en el controlador de impresora o en Command WorkStation, estos valores aparecen cuando se visualiza el trabajo en Compose.

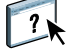

Para obtener más información acerca de Compose, consulte *Utilidades* y Ayuda de Compose.

Para obtener más información acerca de Production Printing Package, consulte *Utilidades.*

### <span id="page-34-0"></span>**¿Qué es Paper Catalog y cómo se utiliza con Compose?**

Paper Catalog es un sistema basado en una base de datos de almacenamiento de papel, disponible con Production Printing Package. Paper Catalog almacena los atributos de todos los tipos de papel disponibles en una tienda de impresión de producción.

La base de datos de Paper Catalog está en el Fiery EXP50 y no se ve afectada cuando se reinicia o se borra el Fiery EXP50.

Paper Catalog permite a los administradores:

- Definir varias combinaciones de atributos de tipo de papel y asignar nombres exclusivos a cada combinación.
- Asignar perfiles de color a cada tipo de papel.
- Asignar bandejas con tipos de papel cargados.
- Seleccionar el tipo de papel predefinido cuando se envía el trabajo.
- Especificar qué columnas de Paper Catalog están disponibles para los usuarios.
- Mantener de forma centralizada una base de datos de Paper Catalog.

Paper Catalog permite a los operadores:

- Asignar bandejas con tipos de papel cargados.
- Seleccionar el tipo de papel predefinido cuando se envía el trabajo.

Una vez que el administrador define el Paper Catalog, el operador selecciona el tipo de papel para el trabajo desde Compose. Cuando el operador visualiza el trabajo mediante las miniaturas de Compose, el operador ve claramente los valores aplicados para esa entrada del catálogo de papel, como por ejemplo el color del tipo de papel.

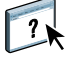

Para obtener más información acerca de Paper Catalog y de las diferentes formas de usarlo, consulte *Utilidades* y la Ayuda de Paper Catalog.

### <span id="page-35-0"></span>**Ejemplo: Flujo de trabajo con Compose y Paper Catalog**

La directora de recursos humanos de la Compañía ABC ha creado una nueva guía de beneficios. La guía es un solo documento PDF sin páginas vacías entre los capítulos. La directora quiere que la portada y la contraportada del trabajo publicados se impriman en papel grueso de color oro y que todos los capítulos comiencen en la página de la derecha. Además, quiere un tipo de papel con pestaña en color azul con el texto "Formulario de impuestos" insertado como cuarta página de la guía.

La directora de recursos humanos envía su petición, junto con el archivo del libro en formato PDF (Benefits.pdf) al departamento de producción interno de la compañía.

El departamento de producción utiliza Compose para cambiar el formato del libro, agregar la portada y la contraportada y designar los inicios de capítulo.

El color de la signatura de la Compañía ABC es oro. Toda la documentación publicada de la compañía tiene portadas en color oro. El administrador del departamento de producción ya ha agregado las portadas de color oro y el papel con pestaña azul a Paper Catalog.

La ilustración siguiente muestra los componentes de la guía..

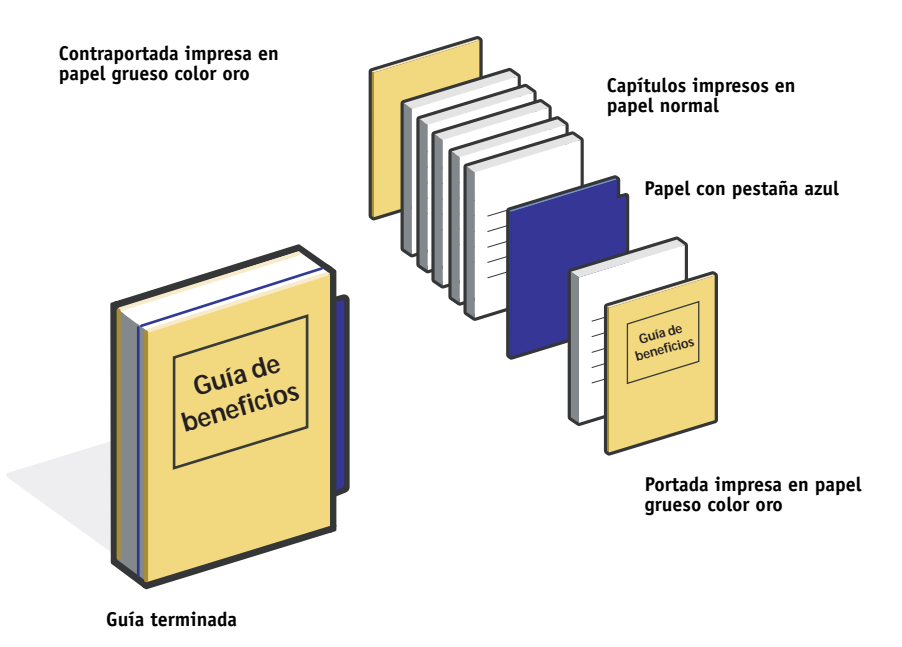

### <span id="page-36-0"></span>**Elementos necesarios para este ejemplo**

- Benefits.pdf
- Fiery EXP50
- Command WorkStation con Production Printing Package, que incluye Compose y Paper Catalog
- Tipo de papel Oro de la Compañía ABC para las portadas y las contraportadas
- Papel normal para el texto de los capítulos
- Papel con pestaña azul

El administrador define en primer lugar el papel de portada Oro de la Compañía ABC y el tipo de papel con pestaña azul en la base de datos de Paper Catalog. El administrador también asigna el tipo de papel a la bandeja adecuada en Asociación de bandejas y papeles. Para obtener más información, consulte la Ayuda de Paper Catalog.

Para obtener más información acerca de los tipos de papel admitidos, consulte *[Opciones](#page-11-2)  [de impresión](#page-11-2)*.

Para obtener información acerca de la configuración de la base de datos de Paper Catalog, consulte la Ayuda de Paper Catalog.

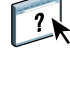

 $\boxed{?}$ 

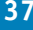

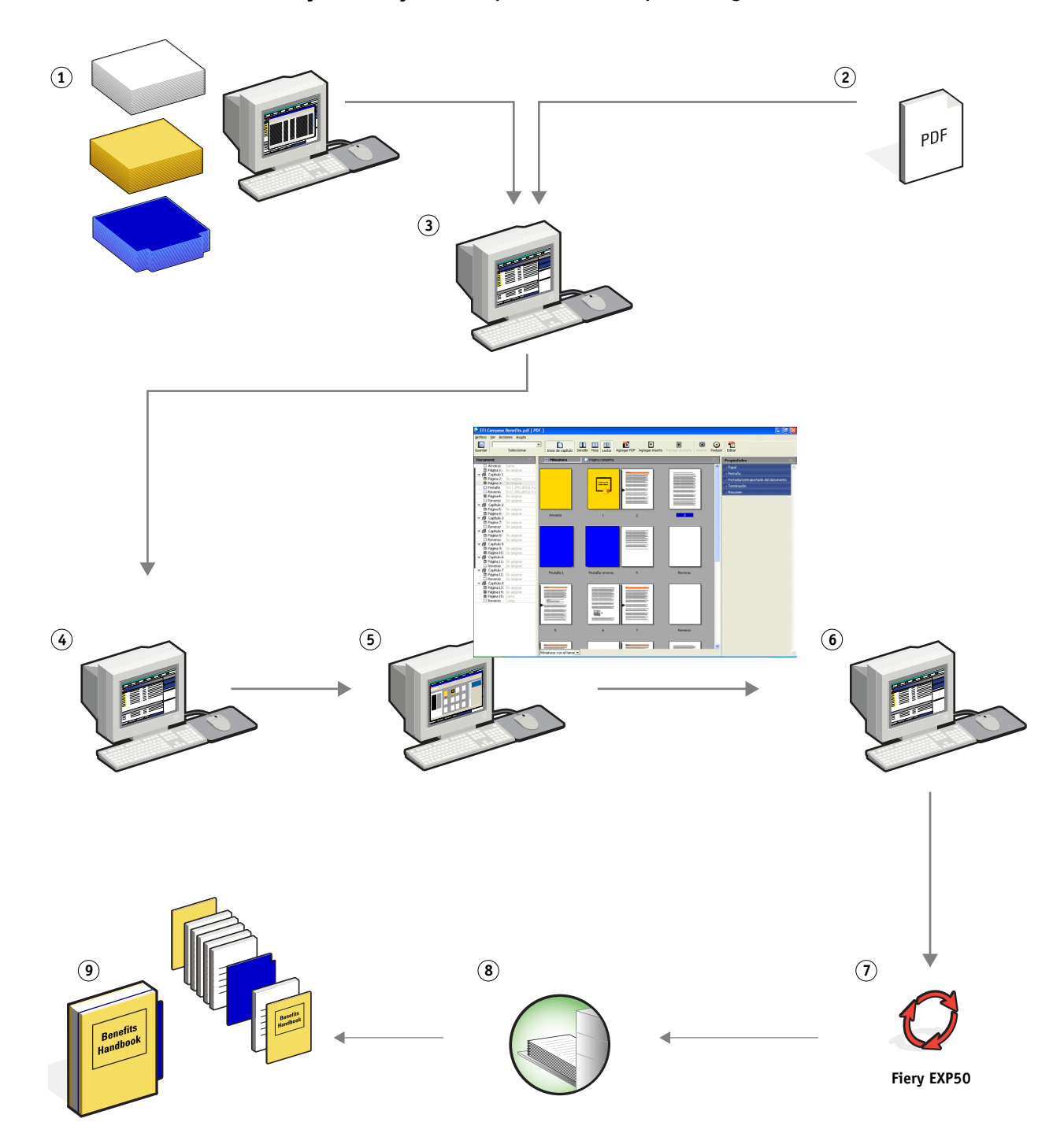

**Flujo de trabajo con Compose mediante Paper Catalog**

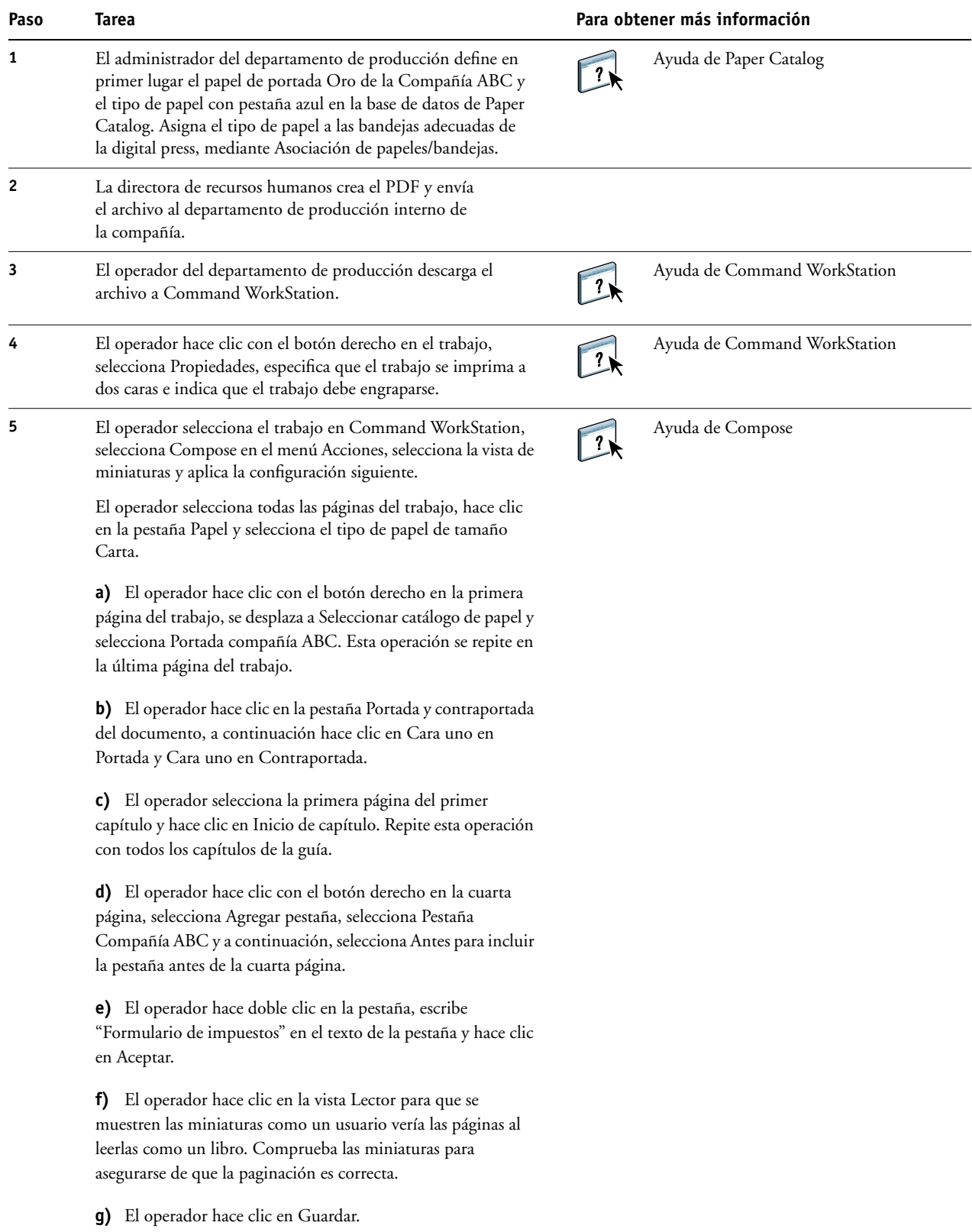

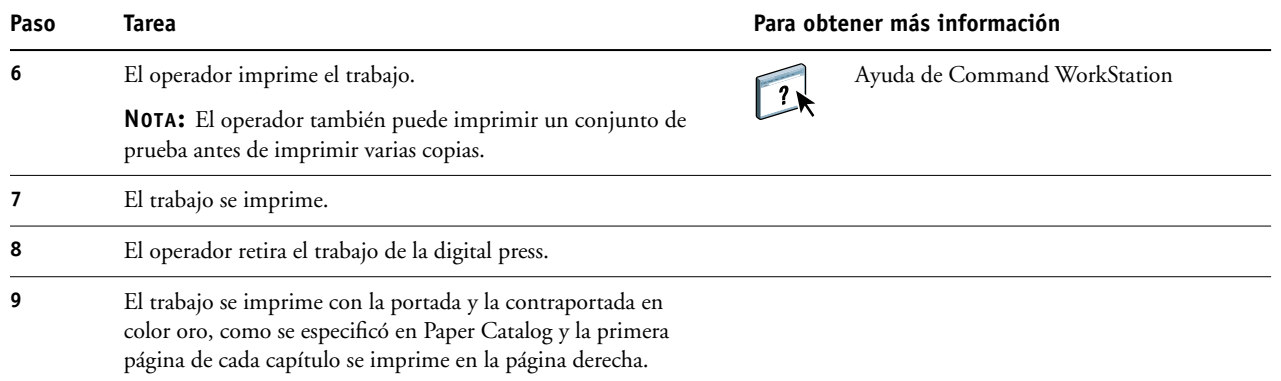

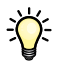

Si su trabajo sólo utiliza una pestaña pero su tipo de papel con pestaña incluye pestañas en algunas otras posiciones, el Fiery EXP50 sólo imprime en la pestaña designada para su trabajo y el resto de las pestañas se quedan vacías.

# <span id="page-40-0"></span>**TÉRMINOS**

#### **componente**

<span id="page-40-2"></span><span id="page-40-1"></span>En la impresión de datos variables, un elemento compuesto de un texto, un gráfico o una fotografía que se imprime en una página.

#### **elementos maestros**

<span id="page-40-3"></span>Se utilizan en la impresión de datos variables, junto con los elementos variables. Datos reutilizables que son comunes a todas las copias de un documento.

#### **elementos variables**

Se utilizan en la impresión de datos variables, junto con los elementos maestros. Datos que cambian en cada copia de un documento.

#### **EPS (Encapsulated PostScript)**

<span id="page-40-5"></span><span id="page-40-4"></span>Un formato de archivo PostScript diseñado para incrustarse en otro flujo de datos PostScript.

#### **FreeForm**

Una tecnología de impresión de datos variables que funciona con las soluciones de impresión de datos variables. Permite procesar una sola vez los datos que se utilizan varias veces en un trabajo de impresión de datos variables, permitiendo a la digital press funcionar a su velocidad nominal o cerca de ella.

#### **FreeForm 2**

<span id="page-40-6"></span>FreeForm 2 amplía la tecnología FreeForm al ofrecer la posibilidad de determinar las condiciones y reglas de página a la hora de imprimir un trabajo que contiene varias páginas maestras. Al contrario que FreeForm, FreeForm 2 requiere una aplicación de impresión de datos variables que admita específicamente FreeForm 2.

#### **generación de datos de trama**

<span id="page-40-7"></span>El proceso por el cual el código que describe los textos y gráficos se convierte a un formato comprensible para un "mecanismo de impresión" de una impresora a la hora de imprimirlos en una página.

#### **herramienta de creación**

<span id="page-40-8"></span>Una aplicación de software utilizada para crear textos o imágenes o para definir diseños para los documentos.

#### **imagen de trama**

<span id="page-40-9"></span>La representación electrónica de una página o una imagen mediante una rejilla de puntos denominados píxeles.

#### **imposición**

<span id="page-41-0"></span>El agrupamiento y la organización de páginas para una impresión eficiente en hojas de papel más grandes, teniendo en cuenta la necesidad de cortar y encuadernar las páginas tras la impresión.

#### **impresión de datos variables (VDP)**

<span id="page-41-1"></span>Una tecnología digital que vincula un mecanismo de impresión con una base de datos que alberga el contenido de los documentos impresos, con el fin de imprimir distintas páginas con contenidos variables.

#### **Pageflex Persona-Versión para Fiery**

<span id="page-41-3"></span><span id="page-41-2"></span>Una aplicación de diseño de contenidos variables que admite PPML y PostScript. Utiliza el lenguaje PPML para almacenar y reutilizar los elementos de datos variables.

#### **papeles mezclados**

<span id="page-41-4"></span>Una característica que permite imprimir rangos de páginas en tipos de papel diferentes.

#### **PDF (Portable Document Format)**

Una especificación de formato de archivo abierto que describe el texto y los gráficos de los documentos.

#### **PostScript**

<span id="page-41-5"></span>Un lenguaje de descripción de páginas independiente de dispositivo que se utiliza para imprimir y visualizar imágenes y texto. PostScript 3 incluye muchas mejoras respecto de las versiones anteriores de PostScript, entre ellas la calidad de la imagen y el color mejorados.

#### **Xerox VIPP (Variable data Intelligent PostScript Printware)**

<span id="page-41-6"></span>Un lenguaje de descripción de páginas (PDL) diseñado especialmente para la impresión de documentos de datos variables.

#### **ÍNDICE 43**

# <span id="page-42-0"></span>**ÍNDICE**

### **A**

[Atlas PrintShop Mail-Versión para Fiery 21](#page-20-2)

### **C**

[componente 41](#page-40-1)

### **D**

Definir portada [de papeles mezclados 10](#page-9-0) [Definir rango de páginas 25](#page-24-0) [descargar archivos 10,](#page-9-1) [15,](#page-14-0) [28](#page-27-0) [Diseño 15](#page-14-1)

### **E**

[elementos maestros 41](#page-40-2) [elementos variables 41](#page-40-3) [EPS \(Encapsulated PostScript\) 41](#page-40-4) [Escala 15](#page-14-2)

### **F**

[FreeForm 41](#page-40-5) [ejemplo de flujo de trabajo 17](#page-16-2) [FreeForm 2 21,](#page-20-3) [41](#page-40-6) [con papeles mezclados 22](#page-21-2) [ejemplo de flujo de trabajo 22](#page-21-2)

### **G**

[generación de datos de trama 41](#page-40-7)

#### **H**

[herramienta de creación 41](#page-40-8) [Hoja 15](#page-14-3) [Hot Folders, ejemplo de flujo de trabajo 31](#page-30-1)

### **I**

[imagen de trama 41](#page-40-9) Impose [Diseño 15](#page-14-1) [Escala 15](#page-14-2) [Hoja 15](#page-14-3) [Terminación 15](#page-14-4) [Impose, lámina de control 29](#page-28-0) [imposición 12,](#page-11-3) [42](#page-41-0) [con PPML 26](#page-25-4) [ejemplo de flujo de trabajo 13](#page-12-2) [impresión de datos variables 42](#page-41-1) [con papeles mezclados 22](#page-21-2) [ejemplo de flujo de trabajo 17](#page-16-2) [lenguajes 16](#page-15-5)

### **N**

[Nuevo inserto 25](#page-24-1) [de papeles mezclados 10](#page-9-2)

### **P**

[Pageflex Persona-Versión para Fiery 26,](#page-25-5) [42](#page-41-2) [papeles mezclados 7,](#page-6-4) [42](#page-41-3) [acceso con Command WorkStation 10](#page-9-3) [con impresión de datos variables 22](#page-21-3) [Definir rango de páginas 25](#page-24-0) [ejemplo de flujo de trabajo 8](#page-7-1) [flujo de trabajo de ejemplo con FreeForm](#page-21-2)  2 22 [Nuevo inserto 10,](#page-9-2) [25](#page-24-1) [papeles mezclados, Definir portada 10](#page-9-0) [PDF 42](#page-41-4) [PostScript 42](#page-41-5) [PPML 26](#page-25-6) [con imposición 26](#page-25-4) [ejemplo de flujo de trabajo 26](#page-25-4) [Presentación preliminar de datos de trama,](#page-28-1)  icono 29 [Presentación preliminar de trabajos 25](#page-24-2) [desde Command WorkStation 10](#page-9-4)

#### **T**

[Terminación 15](#page-14-4) [terminología 5](#page-4-2)

### **V**

[VIPP \(Variable data Intelligent PostScript](#page-41-6)  Printware) 42